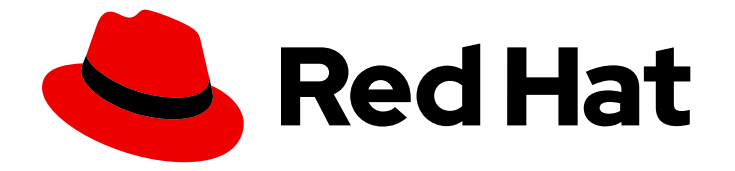

# OpenShift Container Platform 4.16

# Hosted Control Plane

OpenShift Container Platform で Hosted Control Plane を使用する

Last Updated: 2024-07-02

OpenShift Container Platform で Hosted Control Plane を使用する

# 法律上の通知

Copyright © 2024 Red Hat, Inc.

The text of and illustrations in this document are licensed by Red Hat under a Creative Commons Attribution–Share Alike 3.0 Unported license ("CC-BY-SA"). An explanation of CC-BY-SA is available at

http://creativecommons.org/licenses/by-sa/3.0/

. In accordance with CC-BY-SA, if you distribute this document or an adaptation of it, you must provide the URL for the original version.

Red Hat, as the licensor of this document, waives the right to enforce, and agrees not to assert, Section 4d of CC-BY-SA to the fullest extent permitted by applicable law.

Red Hat, Red Hat Enterprise Linux, the Shadowman logo, the Red Hat logo, JBoss, OpenShift, Fedora, the Infinity logo, and RHCE are trademarks of Red Hat, Inc., registered in the United States and other countries.

Linux ® is the registered trademark of Linus Torvalds in the United States and other countries.

Java ® is a registered trademark of Oracle and/or its affiliates.

XFS ® is a trademark of Silicon Graphics International Corp. or its subsidiaries in the United States and/or other countries.

MySQL<sup>®</sup> is a registered trademark of MySQL AB in the United States, the European Union and other countries.

Node.js ® is an official trademark of Joyent. Red Hat is not formally related to or endorsed by the official Joyent Node.js open source or commercial project.

The OpenStack ® Word Mark and OpenStack logo are either registered trademarks/service marks or trademarks/service marks of the OpenStack Foundation, in the United States and other countries and are used with the OpenStack Foundation's permission. We are not affiliated with, endorsed or sponsored by the OpenStack Foundation, or the OpenStack community.

All other trademarks are the property of their respective owners.

# 概要

このドキュメントでは、OpenShift Container Platform の Hosted Control Plane を管理するための 手順を説明します。Hosted Control Plane を使用すると、コントロールプレーンごとに専用の物理 マシンまたは仮想マシンを用意することなく、ホスティングクラスター上の Pod としてコント ロールプレーンを作成できます。

# 目次

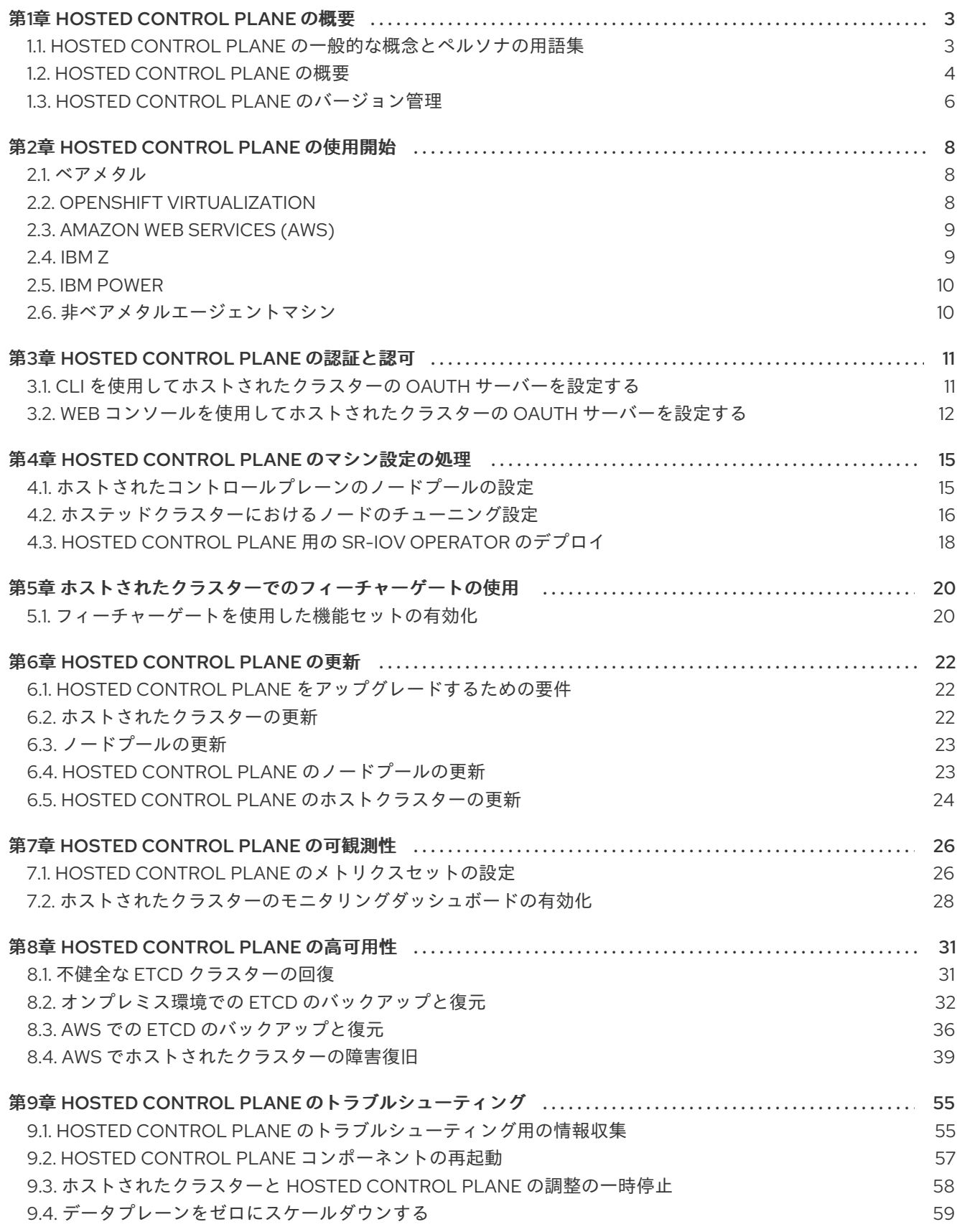

# 第1章 HOSTED CONTROL PLANE の概要

<span id="page-6-0"></span>OpenShift Container Platform クラスターは、スタンドアロンまたは Hosted Control Plane という 2 つ の異なるコントロールプレーン構成を使用してデプロイできます。スタンドアロン構成では、専用の仮 想マシンまたは物理マシンを使用してコントロールプレーンをホストします。OpenShift Container Platform の Hosted Control Plane を使用すると、各コントロールプレーンに専用の仮想マシンまたは 物理マシンを用意する必要なく、ホスティングクラスター上の Pod としてコントロールプレーンを作 成できます。

# <span id="page-6-1"></span>1.1. HOSTED CONTROL PLANE の一般的な概念とペルソナの用語集

OpenShift Container Platform の Hosted Control Plane を使用する場合は、その主要な概念と関連する ペルソナを理解することが重要です。

#### 1.1.1. 概念

#### ホストされたクラスター

管理クラスター上でホストされるコントロールプレーンと API エンドポイントを備えた OpenShift Container Platform クラスター。ホストされたクラスターには、コントロールプレーンとそれに対 応するデータプレーンが含まれます。

#### ホストされたクラスターインフラストラクチャー

テナントまたはエンドユーザーのクラウドアカウントに存在するネットワーク、コンピューティン グ、およびストレージリソース。

#### Hosted Control Plane

管理クラスター上で実行している OpenShift Container Platform コントロールプレーン。ホストさ れたクラスターの API エンドポイントによって公開されます。コントロールプレーンのコンポーネ ントには、etcd、Kubernetes API サーバー、Kubernetes コントローラーマネージャー、および VPN が含まれます。

#### ホスティングクラスター

管理クラスター を参照してください。

#### マネージドクラスター

ハブクラスターが管理するクラスター。この用語は、Kubernetes Operator のマルチクラスターエン ジンが Red Hat Advanced Cluster Management で管理するクラスターのライフサイクルに固有のも [のです。マネージドクラスターは、管理クラスター](https://access.redhat.com/documentation/ja-jp/red_hat_advanced_cluster_management_for_kubernetes/2.9/html/about/welcome-to-red-hat-advanced-cluster-management-for-kubernetes#managed-cluster) とは異なります。詳細は、マネージドクラス ター を参照してください。

#### 管理クラスター

HyperShift Operator がデプロイされ、ホストされたクラスターのコントロールプレーンがホストさ れる OpenShift Container Platform クラスター。管理クラスターは ホスティングクラスター と同義 です。

#### 管理クラスターインフラストラクチャー

管理クラスターのネットワーク、コンピューティング、およびストレージリソース。

ノードプール

コンピュートノードを含むリソース。コントロールプレーンにはノードプールが含まれます。コン ピュートノードはアプリケーションとワークロードを実行します。

1.1.2. ペルソナ

#### クラスターインスタンス管理者

このロールを引き受けるユーザーは、スタンドアロン OpenShift Container Platform の管理者と同

等です。このユーザーには、プロビジョニングされたクラスター内で **cluster-admin** ロールがあり ますが、クラスターがいつ、どのように更新または設定されるかを制御できない可能性がありま す。このユーザーは、クラスターに投影された設定を表示するための読み取り専用アクセス権を 持っている可能性があります。

## クラスターインスタンスユーザー

このロールを引き受けるユーザーは、スタンドアロン OpenShift Container Platform の開発者と同 等です。このユーザーには、OperatorHub またはマシンに対するビューがありません。

クラスターサービスコンシューマー

このロールを引き受けるユーザーは、コントロールプレーンとワーカーノードを要求したり、更新 を実行したり、外部化された設定を変更したりできます。通常、このユーザーはクラウド認証情報 やインフラストラクチャー暗号化キーを管理したりアクセスしたりしません。クラスターサービス のコンシューマーペルソナは、ホストされたクラスターを要求し、ノードプールと対話できます。 このロールを引き受けるユーザーには、論理境界内でホストされたクラスターとノードプールを作 成、読み取り、更新、または削除するための RBAC があります。

#### クラスターサービスプロバイダー

このロールを引き受けるユーザーは通常、管理クラスター上で **cluster-admin** ロールを持ち、 HyperShift Operator とテナントのホストされたクラスターのコントロールプレーンの可用性を監視 および所有するための RBAC を持っています。クラスターサービスプロバイダーのペルソナは、次 の例を含むいくつかのアクティビティーを担当します。

- コントロールプレーンの可用性、稼働時間、安定性を確保するためのサービスレベルオブ ジェクトの所有
- コントロールプレーンをホストするための管理クラスターのクラウドアカウントの設定
- ユーザーがプロビジョニングするインフラストラクチャーの設定 (利用可能なコンピュート リソースのホスト認識を含む)

# <span id="page-7-0"></span>1.2. HOSTED CONTROL PLANE の概要

Red Hat OpenShift Container Platform の Hosted Control Plane を使用すると、管理コストを削減し、 クラスターのデプロイ時間を最適化し、管理とワークロードの問題を分離して、アプリケーションに集 中できるようになります。

Hosted Control Plane は、次のプラットフォームで Kubernetes Operator バージョン 2.0 以降のマルチ クラスターエンジン [を使用することで利用できます。](https://access.redhat.com/documentation/ja-jp/red_hat_advanced_cluster_management_for_kubernetes/2.9/html/clusters/cluster_mce_overview#cluster_mce_overview)

- Agent プロバイダーを使用したベアメタル
- OpenShift Virtualization。接続環境では一般提供機能として、非接続環境ではテクノロジープ レビュー機能として提供されます。
- Amazon Web Services (AWS) (テクノロジープレビュー機能)
- IBM Z (テクノロジープレビュー機能)
- IBM Power (テクノロジープレビュー機能)

## 1.2.1. Hosted control plane のアーキテクチャー

OpenShift Container Platform は、多くの場合、クラスターがコントロールプレーンとデータプレーン で設定される結合モデルまたはスタンドアロンモデルでデプロイされます。コントロールプレーンに は、API エンドポイント、ストレージエンドポイント、ワークロードスケジューラー、および状態を保 証するアクチュエーターが含まれます。データプレーンには、ワークロードとアプリケーションが実行 されるコンピューティング、ストレージ、ネットワークが含まれます。

スタンドアロンコントロールプレーンは、クォーラムを確保できる最小限の数で、物理または仮想の ノードの専用グループによってホストされます。ネットワークスタックは共有されます。クラスターへ の管理者アクセスにより、クラスターのコントロールプレーン、マシン管理 API、およびクラスターの 状態に影響を与える他のコンポーネントを可視化できます。

スタンドアロンモデルは正常に機能しますが、状況によっては、コントロールプレーンとデータプレー ンが分離されたアーキテクチャーが必要になります。そのような場合には、データプレーンは、専用の 物理ホスティング環境がある別のネットワークドメインに配置されています。コントロールプレーン は、Kubernetes にネイティブなデプロイやステートフルセットなど、高レベルのプリミティブを使用 してホストされます。コントロールプレーンは、他のワークロードと同様に扱われます。

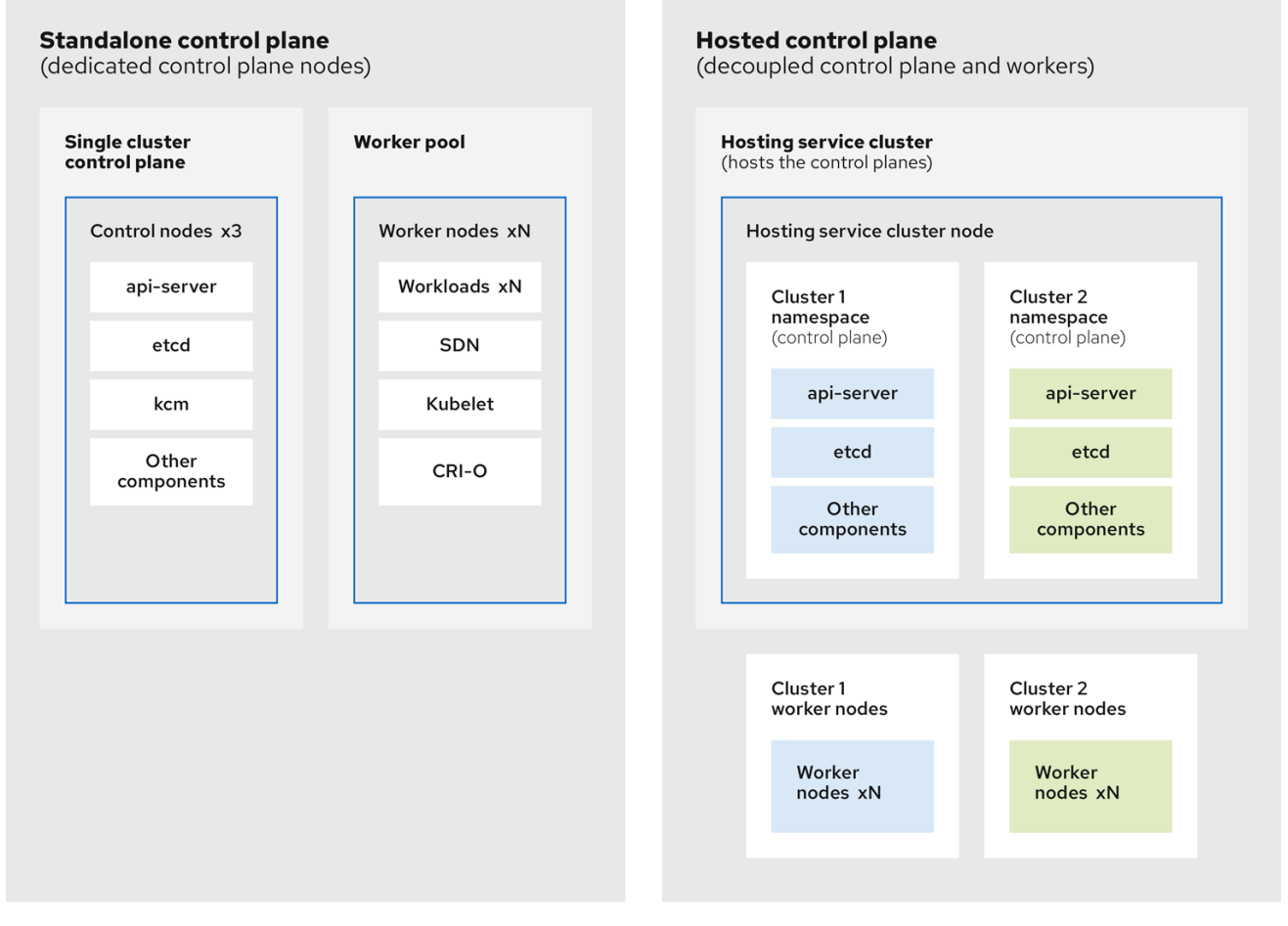

## 1.2.2. Hosted Control Plane の利点

OpenShift Container Platform の Hosted Control Plane を使用すると、真のハイブリッドクラウドアプ ローチへの道が開かれ、その他のさまざまなメリットも享受できます。

コントロールプレーンが分離され、専用のホスティングサービスクラスターでホストされるた め、管理とワークロードの間のセキュリティー境界が強化されます。その結果、クラスターの クレデンシャルが他のユーザーに漏洩する可能性が低くなります。インフラストラクチャーの シークレットアカウント管理も分離されているため、クラスターインフラストラクチャーの管 理者が誤ってコントロールプレーンインフラストラクチャーを削除することはありません。

Hosted Control Plane を使用すると、より少ないノードで多数のコントロールプレーンを実行

- Hosted Control Plane を使用すると、より少ないノードで多数のコントロールプレーンを実行 できます。その結果、クラスターはより安価になります。
- コントロールプレーンは OpenShift Container Platform で起動される Pod で設定されるため、 コントロールプレーンはすぐに起動します。同じ原則が、モニタリング、ロギング、自動ス ケーリングなどのコントロールプレーンとワークロードに適用されます。
- インフラストラクチャーの観点からは、レジストリー、HAProxy、クラスター監視、ストレー ジノードなどのインフラストラクチャーをテナントのクラウドプロバイダーのアカウントに プッシュして、テナントでの使用を分離できます。
- 運用上の観点からは、マルチクラスター管理はさらに集約され、クラスターの状態と一貫性に 影響を与える外部要因が少なくなります。Site Reliability Engineer は、一箇所で問題をデバッ グして、クラスターのデータプレインを移動するため、解決までの時間 (TTR) が短縮され、生 産性が向上します。

#### 関連情報

Hosted [Control](https://access.redhat.com/documentation/ja-jp/red_hat_advanced_cluster_management_for_kubernetes/2.9/html/clusters/cluster_mce_overview#hosted-control-planes-intro) Plane

# <span id="page-9-0"></span>1.3. HOSTED CONTROL PLANE のバージョン管理

OpenShift Container Platform のメジャー、マイナー、またはパッチバージョンのリリースごとに、 Hosted Control Plane の 2 つのコンポーネントがリリースされます。

- HyperShift Operator
- **hcp** コマンドラインインターフェイス (CLI)

HyperShift Operator は、**HostedCluster** API リソースによって表されるホストされたクラスターのラ イフサイクルを管理します。HyperShift Operator は、OpenShift Container Platform の各リリースでリ リースされます。HyperShift オペレーターは、**hypershift** namespace に **supported-versions** config map を作成します。config map には、サポートされているホストクラスターのバージョンが含まれて います。

同じ管理クラスター上で異なるバージョンのコントロールプレーンをホストできます。

## **supported-versions** config map オブジェクトの例

apiVersion: v1 data: supported-versions: '{"versions":["4.16"]}' kind: ConfigMap metadata: labels: hypershift.openshift.io/supported-versions: "true" name: supported-versions namespace: hypershift

**hcp** CLI を使用してホストされたクラスターを作成できます。

**HostedCluster** や **NodePool** などの **hypershift.openshift.io** API リソースを使用して、大規模な OpenShift Container Platform クラスターを作成および管理できます。**HostedCluster** リソースには、 コントロールプレーンと共通データプレーンの設定が含まれます。**HostedCluster** リソースを作成する と、ノードが接続されていない、完全に機能するコントロールプレーンが作成されます。**NodePool** リ ソースは、**HostedCluster** リソースにアタッチされたスケーラブルなワーカーノードのセットです。

API バージョンポリシーは、通常、Kubernetes API [のバージョン管理](https://kubernetes.io/docs/reference/using-api/#api-versioning) のポリシーと一致します。

#### 関連情報

- [ホステッドクラスターにおけるノードのチューニング設定](https://docs.redhat.com/en/documentation/openshift_container_platform/4.16/html-single/scalability_and_performance/#node-tuning-hosted-cluster_node-tuning-operator)
- [カーネルブートパラメーターを設定することによる、ホストされたクラスターの高度なノード](https://docs.redhat.com/en/documentation/openshift_container_platform/4.16/html-single/scalability_and_performance/#advanced-node-tuning-hosted-cluster_node-tuning-operator) チューニング

# 第2章 HOSTED CONTROL PLANE の使用開始

<span id="page-11-0"></span>OpenShift Container Platform の Hosted Control Plane の使用を開始するには、まず、使用するプロバ イダーでホストされたクラスターを設定します。次に、いくつかの管理タスクを完了します。

次のプロバイダーのいずれかを選択して、手順を表示できます。

# <span id="page-11-1"></span>2.1. ベアメタル

- Hosted control plane [のサイジングに関するガイダンス](https://access.redhat.com/documentation/ja-jp/red_hat_advanced_cluster_management_for_kubernetes/2.10/html/clusters/cluster_mce_overview#hosted-sizing-guidance)
- Hosted control plane [コマンドラインインターフェイスのインストール](https://access.redhat.com/documentation/ja-jp/red_hat_advanced_cluster_management_for_kubernetes/2.10/html/clusters/cluster_mce_overview#hosted-install-cli)
- [ホステッドクラスターのワークロードの分散](https://access.redhat.com/documentation/ja-jp/red_hat_advanced_cluster_management_for_kubernetes/2.10/html/clusters/cluster_mce_overview#hosted-cluster-workload-distributing)
- [ベアメタルのファイアウォールとポートの要件](https://access.redhat.com/documentation/ja-jp/red_hat_advanced_cluster_management_for_kubernetes/2.10/html/clusters/cluster_mce_overview#firewall-port-reqs-bare-metal)
- [ベアメタルインフラストラクチャーの要件](https://access.redhat.com/documentation/ja-jp/red_hat_advanced_cluster_management_for_kubernetes/2.10/html/clusters/cluster_mce_overview#infrastructure-reqs-bare-metal): ベアメタル上にホストされたクラスターを作成する ためのインフラストラクチャー要件を確認します。
- ベアメタル上で Hosted Control Plane [クラスターを設定する](https://access.redhat.com/documentation/ja-jp/red_hat_advanced_cluster_management_for_kubernetes/2.10/html/clusters/cluster_mce_overview#configuring-hosting-service-cluster-configure-bm)
	- DNS を設定する
	- ホストされたクラスターを作成し、クラスターの作成を確認する
	- ホストされたクラスターの **NodePool** オブジェクトをスケーリングする
	- ホストされたクラスターの ingress トラフィックを処理する
	- ホストされたクラスターのノードの自動スケーリングを有効にする
- [非接続環境での](https://access.redhat.com/documentation/ja-jp/red_hat_advanced_cluster_management_for_kubernetes/2.10/html/clusters/cluster_mce_overview#configure-hosted-disconnected) Hosted control plane の設定
- [ベアメタル上のホストされたクラスターを破棄するには、ベアメタル上のホステッドクラス](https://access.redhat.com/documentation/ja-jp/red_hat_advanced_cluster_management_for_kubernetes/2.10/html/clusters/cluster_mce_overview#hypershift-cluster-destroy-bm) ターの破棄 の手順に従ってください。
- Hosted Control Plane 機能を無効にする場合は、Hosted Control Plane [機能の無効化](https://access.redhat.com/documentation/ja-jp/red_hat_advanced_cluster_management_for_kubernetes/2.10/html/clusters/cluster_mce_overview#disable-hosted-control-planes) を参照し てください。

# <span id="page-11-2"></span>2.2. OPENSHIFT VIRTUALIZATION

- Hosted control plane [のサイジングに関するガイダンス](https://access.redhat.com/documentation/ja-jp/red_hat_advanced_cluster_management_for_kubernetes/2.10/html/clusters/cluster_mce_overview#hosted-sizing-guidance)
- Hosted control plane [コマンドラインインターフェイスのインストール](https://access.redhat.com/documentation/ja-jp/red_hat_advanced_cluster_management_for_kubernetes/2.10/html/clusters/cluster_mce_overview#hosted-install-cli)
- [ホステッドクラスターのワークロードの分散](https://access.redhat.com/documentation/ja-jp/red_hat_advanced_cluster_management_for_kubernetes/2.10/html/clusters/cluster_mce_overview#hosted-cluster-workload-distributing)
- OpenShift Virtualization 上での Hosted Control Plane [クラスターの管理](https://access.redhat.com/documentation/ja-jp/red_hat_advanced_cluster_management_for_kubernetes/2.10/html/clusters/cluster_mce_overview#hosted-control-planes-manage-kubevirt) : KubeVirt 仮想マシン によってホストされたワーカーノードを使用して OpenShift Container Platform クラスターを 作成します。
- [非接続環境での](https://access.redhat.com/documentation/ja-jp/red_hat_advanced_cluster_management_for_kubernetes/2.10/html/clusters/cluster_mce_overview#configure-hosted-disconnected) Hosted control plane の設定
- OpenShift Virtualization [上でホストされているクラスターを破棄するには、](https://access.redhat.com/documentation/ja-jp/red_hat_advanced_cluster_management_for_kubernetes/2.10/html/clusters/cluster_mce_overview#hypershift-cluster-destroy-kubevirt)OpenShift Virtualization 上のホステッドクラスターの破棄 の手順に従ってください。

● Hosted Control Plane 機能を無効にする場合は、Hosted Control Plane [機能の無効化](https://access.redhat.com/documentation/ja-jp/red_hat_advanced_cluster_management_for_kubernetes/2.10/html/clusters/cluster_mce_overview#disable-hosted-control-planes) を参照し てください。

# <span id="page-12-0"></span>2.3. AMAZON WEB SERVICES (AWS)

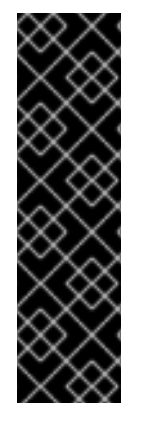

# 重要

AWS プラットフォーム上の Hosted Control Plane は、テクノロジープレビュー機能とし てのみ利用できます。テクノロジープレビュー機能は、Red Hat 製品サポートのサービ スレベルアグリーメント (SLA) の対象外であり、機能的に完全ではない場合がありま す。Red Hat は、実稼働環境でこれらを使用することを推奨していません。テクノロ ジープレビュー機能は、最新の製品機能をいち早く提供して、開発段階で機能のテスト を行いフィードバックを提供していただくことを目的としています。

Red Hat [のテクノロジープレビュー機能のサポート範囲に関する詳細は、テクノロジー](https://access.redhat.com/support/offerings/techpreview/) プレビュー機能のサポート範囲 を参照してください。

- AWS [インフラストラクチャー要件](https://access.redhat.com/documentation/ja-jp/red_hat_advanced_cluster_management_for_kubernetes/2.10/html/clusters/cluster_mce_overview#hosting-cluster-aws-infra-reqs): AWS 上にホストされたクラスターを作成するためのインフ ラストラクチャー要件を確認します。
- AWS で Hosted Control Plane クラスターを設定する ([テクノロジープレビュー](https://access.redhat.com/documentation/ja-jp/red_hat_advanced_cluster_management_for_kubernetes/2.10/html/clusters/cluster_mce_overview#hosting-service-cluster-configure-aws)): AWS で Hosted Control Plane クラスターを設定するタスクには、AWS S3 OIDC シークレットの作成、 ルーティング可能なパブリックゾーンの作成、外部 DNS の有効化、AWS PrivateLink の有効 化、ホストされたクラスターのデプロイが含まれます。
- [ホステッドコントロールプレーン用の](https://docs.redhat.com/en/documentation/openshift_container_platform/4.16/html-single/networking/#sriov-operator-hosted-control-planes_configuring-sriov-operator) SR-IOV Operator のデプロイ: ホスティングサービスク ラスターを設定してデプロイした後、ホストされたクラスター上で Single Root I/O Virtualization (SR-IOV) Operator へのサブスクリプションを作成できます。SR-IOV Pod は、 コントロールプレーンではなくワーカーマシンで実行されます。
- AWS でホストされているクラスターを破棄するには、AWS [上のホステッドクラスターの破棄](https://access.redhat.com/documentation/ja-jp/red_hat_advanced_cluster_management_for_kubernetes/2.10/html/clusters/cluster_mce_overview#hypershift-cluster-destroy-aws) の手順に従ってください。
- Hosted Control Plane 機能を無効にする場合は、Hosted Control Plane [機能の無効化](https://access.redhat.com/documentation/ja-jp/red_hat_advanced_cluster_management_for_kubernetes/2.10/html/clusters/cluster_mce_overview#disable-hosted-control-planes) を参照し てください。

# <span id="page-12-1"></span>2.4. IBM Z

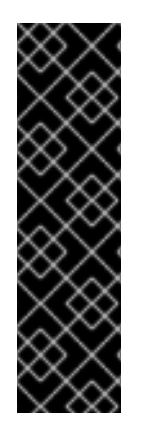

# 重要

IBM Z プラットフォーム上の Hosted Control Plane は、テクノロジープレビュー機能と してのみ利用できます。テクノロジープレビュー機能は、Red Hat 製品サポートのサー ビスレベルアグリーメント (SLA) の対象外であり、機能的に完全ではない場合がありま す。Red Hat は、実稼働環境でこれらを使用することを推奨していません。テクノロ ジープレビュー機能は、最新の製品機能をいち早く提供して、開発段階で機能のテスト を行いフィードバックを提供していただくことを目的としています。

Red Hat [のテクノロジープレビュー機能のサポート範囲に関する詳細は、テクノロジー](https://access.redhat.com/support/offerings/techpreview/) プレビュー機能のサポート範囲 を参照してください。

● Hosted control plane [コマンドラインインターフェイスのインストール](https://access.redhat.com/documentation/ja-jp/red_hat_advanced_cluster_management_for_kubernetes/2.10/html/clusters/cluster_mce_overview#hosted-install-cli)

IBM Z コンピュートノード用の x86 [ベアメタル上でホスティングクラスターを設定する](https://access.redhat.com/documentation/ja-jp/red_hat_advanced_cluster_management_for_kubernetes/2.10/html/clusters/cluster_mce_overview#configuring-hosting-service-cluster-ibmz) (テク ノロジープレビュー)

# <span id="page-13-0"></span>2.5. IBM POWER

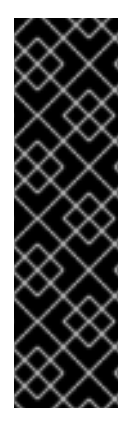

# 重要

IBM Power プラットフォーム上の Hosted Control Plane は、テクノロジープレビュー機 能としてのみ利用できます。テクノロジープレビュー機能は、Red Hat 製品サポートの サービスレベルアグリーメント (SLA) の対象外であり、機能的に完全ではない場合があ ります。Red Hat は、実稼働環境でこれらを使用することを推奨していません。テクノ ロジープレビュー機能は、最新の製品機能をいち早く提供して、開発段階で機能のテス トを行いフィードバックを提供していただくことを目的としています。

Red Hat [のテクノロジープレビュー機能のサポート範囲に関する詳細は、テクノロジー](https://access.redhat.com/support/offerings/techpreview/) プレビュー機能のサポート範囲 を参照してください。

- Hosted control plane [コマンドラインインターフェイスのインストール](https://access.redhat.com/documentation/ja-jp/red_hat_advanced_cluster_management_for_kubernetes/2.10/html/clusters/cluster_mce_overview#hosted-install-cli)
- 64 ビット x86 OpenShift Container Platform [クラスターでのホスティングクラスターの設定に](https://access.redhat.com/documentation/ja-jp/red_hat_advanced_cluster_management_for_kubernetes/2.10/html/clusters/cluster_mce_overview#config-hosted-service-ibmpower) よる、IBM Power コンピュートノードの hosted control plane の作成 (テクノロジープレ ビュー)

# <span id="page-13-1"></span>2.6. 非ベアメタルエージェントマシン

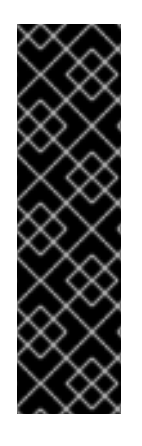

## 重要

非ベアメタルエージェントマシンを使用する Hosted Control Plane クラスターは、テク ノロジープレビュー機能です。テクノロジープレビュー機能は、Red Hat 製品サポート のサービスレベルアグリーメント (SLA) の対象外であり、機能的に完全ではない場合が あります。Red Hat は、実稼働環境でこれらを使用することを推奨していません。テク ノロジープレビュー機能は、最新の製品機能をいち早く提供して、開発段階で機能のテ ストを行いフィードバックを提供していただくことを目的としています。

Red Hat [のテクノロジープレビュー機能のサポート範囲に関する詳細は、テクノロジー](https://access.redhat.com/support/offerings/techpreview/) プレビュー機能のサポート範囲 を参照してください。

- Hosted control plane [コマンドラインインターフェイスのインストール](https://access.redhat.com/documentation/ja-jp/red_hat_advanced_cluster_management_for_kubernetes/2.10/html/clusters/cluster_mce_overview#hosted-install-cli)
- [非ベアメタルエージェントマシンを使用した](https://access.redhat.com/documentation/ja-jp/red_hat_advanced_cluster_management_for_kubernetes/2.10/html/clusters/cluster_mce_overview#configuring-hosting-service-cluster-configure-agent-non-bm) Hosted Control Plane クラスターの設定 (テクノ ロジープレビュー)
- [ベアメタルエージェント以外のマシンでホストされているクラスターを破棄するには、非ベア](https://access.redhat.com/documentation/ja-jp/red_hat_advanced_cluster_management_for_kubernetes/2.10/html/clusters/cluster_mce_overview#hypershift-cluster-destroy-non-bm) メタルエージェントマシン上のホステッドクラスターの破棄 の手順に従ってください。
- Hosted Control Plane 機能を無効にする場合は、Hosted Control Plane [機能の無効化](https://access.redhat.com/documentation/ja-jp/red_hat_advanced_cluster_management_for_kubernetes/2.10/html/clusters/cluster_mce_overview#disable-hosted-control-planes) を参照し てください。

# 第3章 HOSTED CONTROL PLANE の認証と認可

<span id="page-14-0"></span>OpenShift Container Platform のコントロールプレーンには、組み込みの OAuth サーバーが含まれてい ます。OAuth アクセストークンを取得することで、OpenShift Container Platform API に対して認証で きます。ホストされたクラスターを作成した後に、アイデンティティープロバイダーを指定して OAuth を設定できます。

# <span id="page-14-1"></span>3.1. CLI を使用してホストされたクラスターの OAUTH サーバーを設定する

OpenID Connect アイデンティティープロバイダー (**oidc**) を使用して、ホストされたクラスターの内部 OAuth サーバーを設定できます。

サポートされている次のアイデンティティープロバイダーに対して OAuth を設定できます。

- **oidc**
- **htpasswd**
- **keystone**
- **ldap**
- **basic-authentication**
- **request-header**
- **github**
- **gitlab**
- **google**

OAuth 設定にアイデンティティープロバイダーを追加すると、デフォルトの **kubeadmin** ユーザープロ バイダーが削除されます。

## 前提条件

ホストされたクラスターを作成した。

## 手順

1. 次のコマンドを実行して、ホスティングクラスターで **HostedCluster** カスタムリソース (CR) を編集します。

\$ oc edit <hosted\_cluster\_name> -n <hosted\_cluster\_namespace>

2. 次の例を使用して、**HostedCluster** CR に OAuth 設定を追加します。

apiVersion: hypershift.openshift.io/v1alpha1 kind: HostedCluster metadata: name: <hosted\_cluster\_name> 1 namespace: <hosted\_cluster\_namespace> **2** spec: configuration:

<span id="page-15-10"></span><span id="page-15-9"></span><span id="page-15-8"></span><span id="page-15-7"></span><span id="page-15-6"></span><span id="page-15-5"></span><span id="page-15-4"></span><span id="page-15-3"></span><span id="page-15-2"></span><span id="page-15-1"></span>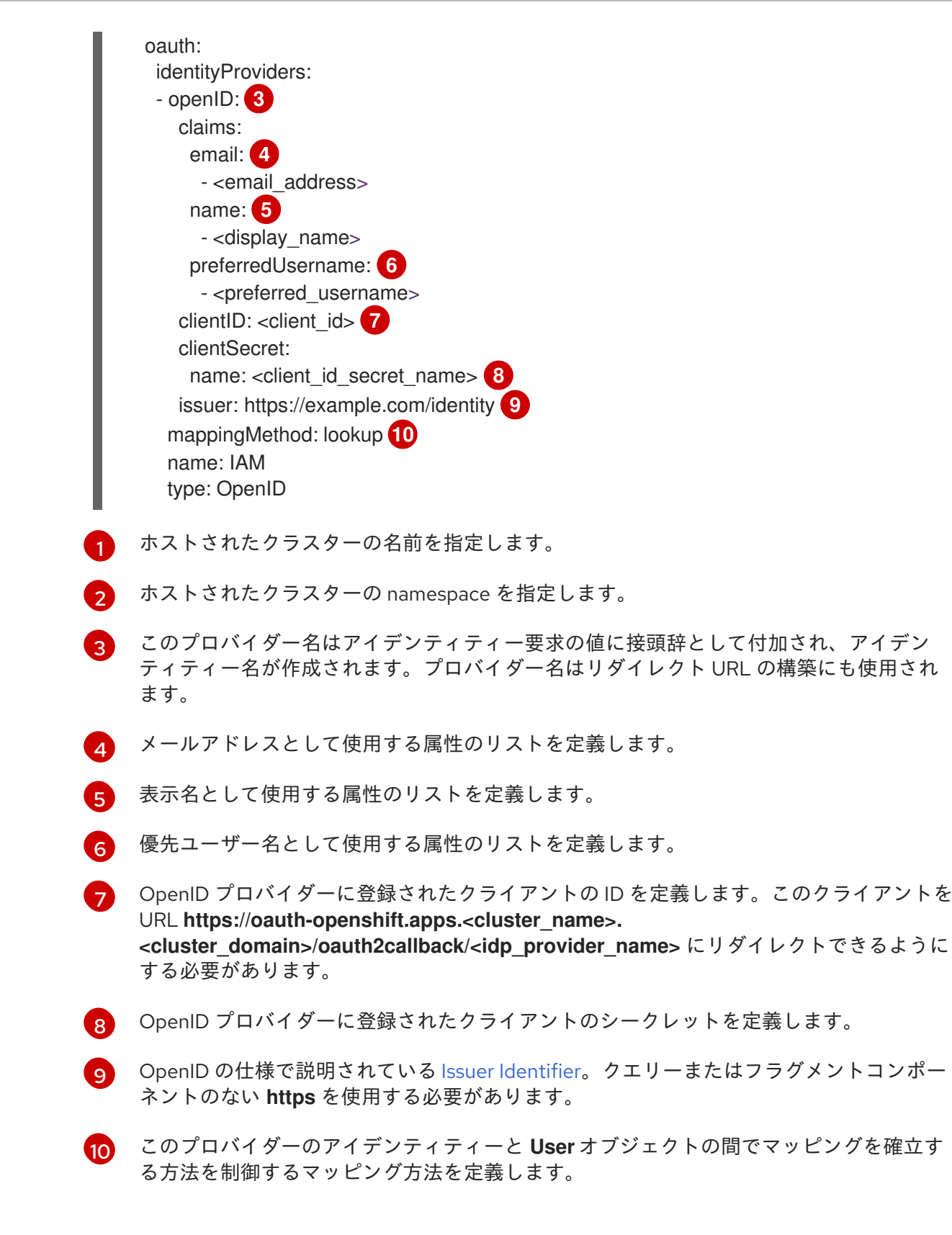

3. 変更を適用するためにファイルを保存します。

# <span id="page-15-0"></span>3.2. WEB コンソールを使用してホストされたクラスターの OAUTH サー バーを設定する

OpenShift Container Platform Web コンソールを使用して、ホストされたクラスターの内部 OAuth サーバーを設定できます。

サポートされている次のアイデンティティープロバイダーに対して OAuth を設定できます。

- $\bullet$ **oidc**
- **htpasswd**
- **keystone**
- **ldap**
- **basic-authentication**
- **request-header**
- **github**
- **gitlab**
- **google**

OAuth 設定にアイデンティティープロバイダーを追加すると、デフォルトの **kubeadmin** ユーザープロ バイダーが削除されます。

#### 前提条件

- **cluster-admin** 権限を持つユーザーとしてログインしている。
- ホストされたクラスターを作成した。

#### 手順

- 1. Home → API Explorer に移動します。
- 2. Filter by kind ボックスを使用して、**HostedCluster** リソースを検索します。
- 3. 編集する **HostedCluster** リソースをクリックします。
- 4. Instances タブをクリックします。
- 5. ホストされたクラスター名エントリーの横にあるオプションメニュー をクリック し、Edit HostedCluster をクリックします。
- 6. YAML ファイルに OAuth 設定を追加します。

<span id="page-16-0"></span>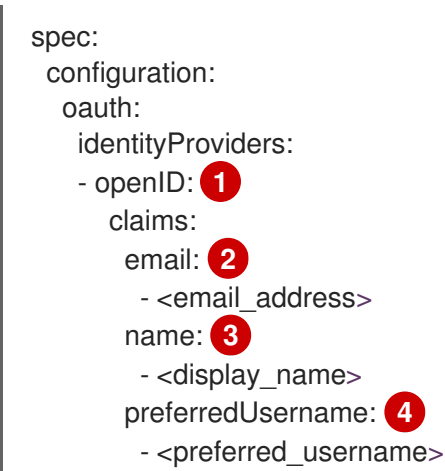

<span id="page-17-6"></span><span id="page-17-5"></span><span id="page-17-4"></span><span id="page-17-3"></span><span id="page-17-2"></span><span id="page-17-1"></span><span id="page-17-0"></span>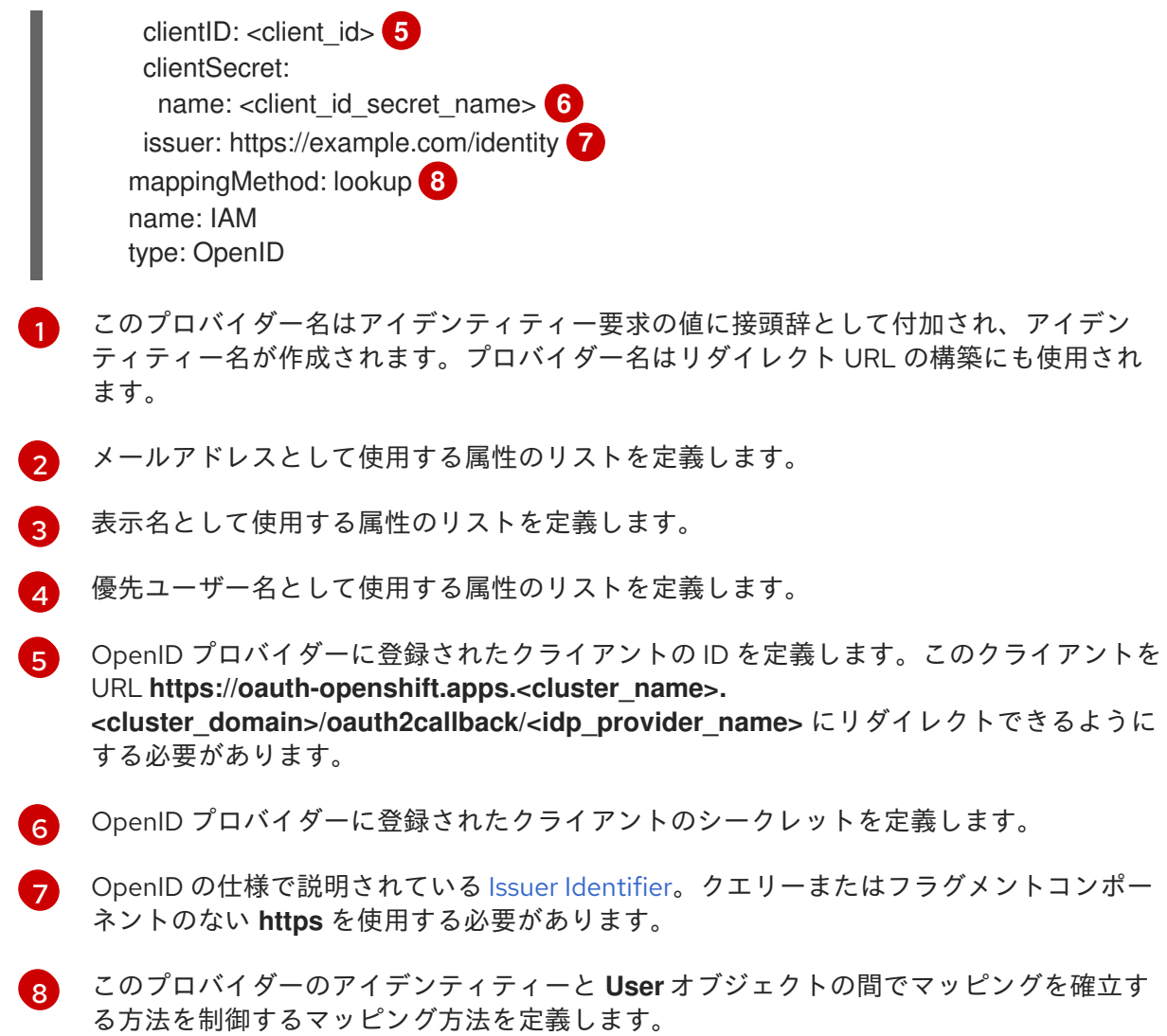

7. Save をクリックします。

#### 関連情報

● [サポート対象のアイデンティティープロバイダーに関する詳細は、認証および承認](https://docs.redhat.com/en/documentation/openshift_container_platform/4.16/html-single/authentication_and_authorization/#understanding-identity-provider) のアイデン ティティープロバイダー設定 についてを参照してください。

# 第4章 HOSTED CONTROL PLANE のマシン設定の処理

<span id="page-18-0"></span>スタンドアロン OpenShift Container Platform クラスターでは、マシン設定プールがノードのセットを 管理します。**MachineConfigPool** カスタムリソース (CR) を使用してマシン設定を処理できます。

ホストされたコントロールプレーンでは、**MachineConfigPool** CR は存在しません。ノードプールに は、一連のコンピュートノードがあります。ノードプールを使用してマシン設定を処理できます。

# <span id="page-18-1"></span>4.1. ホストされたコントロールプレーンのノードプールの設定

ホストされたコントロールプレーンでは、管理クラスターの config map 内に **MachineConfig** オブジェ クトを作成することでノードプールを設定できます。

## 手順

1. 管理クラスターの config map 内に **MachineConfig** オブジェクトを作成するには、次の情報を 入力します。

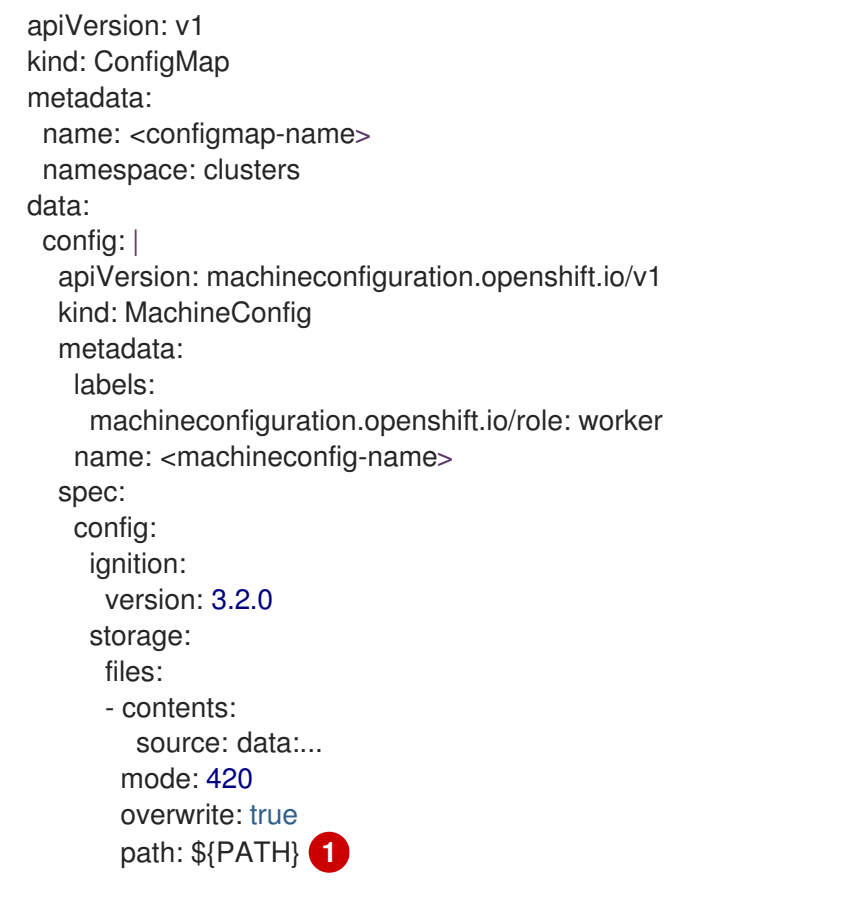

<span id="page-18-2"></span>**MachineConfig** オブジェクトが保存されているノード上のパスを設定します。

2. オブジェクトを config map に追加した後、次のように config map をノードプールに適用でき ます。

spec: config: - name: \${CONFIGMAP\_NAME}

[1](#page-18-2)

# <span id="page-19-0"></span>4.2. ホステッドクラスターにおけるノードのチューニング設定

ホストされたクラスター内のノードでノードレベルのチューニングを設定するには、Node Tuning Operator を使用できます。ホストされたコントロールプレーンでは、**Tuned** オブジェクトを含む config map を作成し、ノードプールでそれらの config map を参照することで、ノードのチューニング を設定できます。

#### 手順

1. チューニングされた有効なマニフェストを含む config map を作成し、ノードプールでマニフェ ストを参照します。次の例で **Tuned** マニフェストは、任意の値を持つ **tuned-1-node-label** ノードラベルを含むノード上で **vm.dirty\_ratio** を 55 に設定するプロファイルを定義します。 次の **ConfigMap** マニフェストを **tuned-1.yaml** という名前のファイルに保存します。

apiVersion: v1 kind: ConfigMap metadata: name: tuned-1 namespace: clusters data: tuning: | apiVersion: tuned.openshift.io/v1 kind: Tuned metadata: name: tuned-1 namespace: openshift-cluster-node-tuning-operator spec: profile: - data: | [main] summary=Custom OpenShift profile include=openshift-node [sysctl] vm.dirty\_ratio="55" name: tuned-1-profile recommend: - priority: 20 profile: tuned-1-profile

## 注記

Tuned 仕様の **spec.recommend** セクションのエントリーにラベルを追加しない 場合は、ノードプールベースのマッチングが想定されるた め、**spec.recommend** セクションの最も優先度の高いプロファイルがプール内 のノードに適用されます。Tuned **.spec.recommend.match** セクションでラベル 値を設定することにより、よりきめ細かいノードラベルベースのマッチングを実 現できますが、ノードプールの **.spec.management.upgradeType** 値を **InPlace** に設定しない限り、ノードラベルはアップグレード中に保持されません。

2. 管理クラスターに **ConfigMap** オブジェクトを作成します。

\$ oc --kubeconfig="\$MGMT\_KUBECONFIG" create -f tuned-1.yaml

3. ノードプールを編集するか作成して、ノードプールの **spec.tuningConfig** フィールドで **ConfigMap** オブジェクトを参照します。この例では、2 つのノードを含む **nodepool-1** という 名前の **NodePool** が 1 つだけあることを前提としています。

```
apiVersion: hypershift.openshift.io/v1alpha1
kind: NodePool
metadata:
 ...
 name: nodepool-1
 namespace: clusters
...
spec:
 ...
 tuningConfig:
 - name: tuned-1
status:
...
```
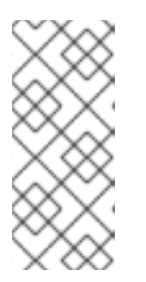

#### 注記

複数のノードプールで同じ config map を参照できます。ホストされたコント ロールプレーンでは、Node Tuning Operator はノードプール名と namespace の ハッシュを Tuned CR の名前に追加してそれらを区別します。このケース以外で は、同じホストクラスターの異なる Tuned CR に同じ名前の複数の TuneD プロ ファイルを作成しないでください。

## 検証

これで **Tuned** マニフェストを含む **ConfigMap** オブジェクトを作成し、それを **NodePool** で参照しま した。次に、Node Tuning Operator は **Tuned** オブジェクトをホストされたクラスターに同期します。 どの **Tuned** オブジェクトが定義されているか、どの TuneD プロファイルが各ノードに適用されている かを確認できます。

1. ホストされたクラスター内の **Tuned** オブジェクトを一覧表示します。

\$ oc --kubeconfig="\$HC\_KUBECONFIG" get tuned.tuned.openshift.io -n openshift-clusternode-tuning-operator

#### 出力例

- NAME AGE default 7m36s rendered 7m36s tuned-1 65s
- 2. ホストされたクラスター内の **Profile** オブジェクトを一覧表示します。

\$ oc --kubeconfig="\$HC\_KUBECONFIG" get profile.tuned.openshift.io -n openshift-clusternode-tuning-operator

出力例

NAME TUNED APPLIED DEGRADED AGE nodepool-1-worker-1 tuned-1-profile True False 7m43s nodepool-1-worker-2 tuned-1-profile True False 7m14s

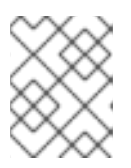

注記

カスタムプロファイルが作成されていない場合は、**openshift-node** プロファイ ルがデフォルトで適用されます。

3. チューニングが正しく適用されたことを確認するには、ノードでデバッグシェルを開始し、 sysctl 値を確認します。

\$ oc --kubeconfig="\$HC\_KUBECONFIG" debug node/nodepool-1-worker-1 -- chroot /host sysctl vm.dirty\_ratio

出力例

vm.dirty\_ratio = 55

# <span id="page-21-0"></span>4.3. HOSTED CONTROL PLANE 用の SR-IOV OPERATOR のデプロイ

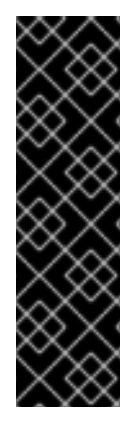

## 重要

AWS プラットフォーム上の Hosted Control Plane は、テクノロジープレビュー機能とし てのみ利用できます。テクノロジープレビュー機能は、Red Hat 製品サポートのサービ スレベルアグリーメント (SLA) の対象外であり、機能的に完全ではない場合がありま す。Red Hat は、実稼働環境でこれらを使用することを推奨していません。テクノロ ジープレビュー機能は、最新の製品機能をいち早く提供して、開発段階で機能のテスト を行いフィードバックを提供していただくことを目的としています。

Red Hat [のテクノロジープレビュー機能のサポート範囲に関する詳細は、テクノロジー](https://access.redhat.com/support/offerings/techpreview/) プレビュー機能のサポート範囲 を参照してください。

ホスティングサービスクラスターを設定してデプロイすると、ホストされたクラスターで SR-IOV Operator へのサブスクリプションを作成できます。SR-IOV Pod は、コントロールプレーンではなく ワーカーマシンで実行されます。

## 前提条件

AWS [上でホストされたクラスターを設定およびデプロイしている。詳細は、](https://access.redhat.com/documentation/ja-jp/red_hat_advanced_cluster_management_for_kubernetes/2.9/html/clusters/cluster_mce_overview#hosting-service-cluster-configure-aws)AWS 上でのホストクラス ターの設定 (テクノロジープレビュー) を参照してください。

## 手順

1. namespace と Operator グループを作成します。

apiVersion: v1 kind: Namespace metadata: name: openshift-sriov-network-operator -- apiVersion: operators.coreos.com/v1

kind: OperatorGroup metadata: name: sriov-network-operators namespace: openshift-sriov-network-operator spec: targetNamespaces: - openshift-sriov-network-operator

2. SR-IOV Operator へのサブスクリプションを作成します。

```
apiVersion: operators.coreos.com/v1alpha1
kind: Subscription
metadata:
 name: sriov-network-operator-subsription
 namespace: openshift-sriov-network-operator
spec:
 channel: stable
 name: sriov-network-operator
 config:
  nodeSelector:
   node-role.kubernetes.io/worker: ""
 source: s/qe-app-registry/redhat-operators
 sourceNamespace: openshift-marketplace
```
## 検証

1. SR-IOV Operator の準備ができていることを確認するには、次のコマンドを実行し、結果の出 力を表示します。

\$ oc get csv -n openshift-sriov-network-operator

## 出力例

NAME DISPLAY VERSION REPLACES PHASE sriov-network-operator.4.16.0-202211021237 SR-IOV Network Operator 4.16.0- 202211021237 sriov-network-operator.4.16.0-202210290517 Succeeded

2. SR-IOV Pod がデプロイされていることを確認するには、次のコマンドを実行します。

\$ oc get pods -n openshift-sriov-network-operator

# <span id="page-23-0"></span>第5章 ホストされたクラスターでのフィーチャーゲートの使用

ホストされたクラスターでフィーチャーゲートを使用して、デフォルトの機能セットに含まれていない 機能を有効にすることができます。ホストされたクラスターでフィーチャーゲートを使用する と、**TechPreviewNoUpgrade** 機能セットを有効にすることができます。

<span id="page-23-1"></span>5.1. フィーチャーゲートを使用した機能セットの有効化

OpenShift CLI を使用して **HostedCluster** カスタムリソース (CR) を編集することにより、ホストされ たクラスターで **TechPreviewNoUpgrade** 機能セットを有効にすることができます。

## 前提条件

OpenShift CLI (**oc**) がインストールされている。

## 手順

1. 次のコマンドを実行して、ホスティングクラスターで **HostedCluster** CR を編集するために開 きます。

\$ oc edit <hosted\_cluster\_name> -n <hosted\_cluster\_namespace>

2. **featureSet** フィールドに値を入力して機能セットを定義します。以下に例を示します。

```
apiVersion: hypershift.openshift.io/v1beta1
kind: HostedCluster
metadata:
 name: <hosted_cluster_name> 1
 namespace: <hosted_cluster_namespace> 2
spec:
 configuration:
  featureGate:
   featureSet: TechPreviewNoUpgrade 3
```
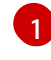

[2](#page-23-3)

[3](#page-23-4)

- <span id="page-23-4"></span>ホストされたクラスターの名前を指定します。
- ホストされたクラスターの namespace を指定します。
- この機能セットは、現在のテクノロジープレビュー機能のサブセットです。

# 警告

クラスターで **TechPreviewNoUpgrade** 機能セットを有効にすると、元に 戻すことができず、マイナーバージョンの更新が妨げられます。この機能 セットを使用すると、該当するテクノロジープレビュー機能をテストクラ スターで有効にして、完全にテストすることができます。実稼働クラス ターではこの機能セットを有効にしないでください。

3. 変更を適用するためにファイルを保存します。

#### 検証

次のコマンドを実行して、ホストされたクラスターで **TechPreviewNoUpgrade** フィーチャー ゲートが有効になっていることを確認します。

\$ oc get featuregate cluster -o yaml

## 関連情報

FeatureGate [\[config.openshift.io/v1](https://docs.redhat.com/en/documentation/openshift_container_platform/4.16/html-single/api_reference/#featuregate-config-openshift-io-v1)]

# 第6章 HOSTED CONTROL PLANE の更新

<span id="page-25-0"></span>Hosted Control Plane の更新には、ホストされたクラスターとノードプールの更新が含まれます。更新 プロセス中にクラスターが完全に動作し続けるためには、コントロールプレーンとノードの更新を完了 する際に、Kubernetes [バージョンスキューポリシー](https://kubernetes.io/releases/version-skew-policy/) の要件を満たす必要があります。

# <span id="page-25-1"></span>6.1. HOSTED CONTROL PLANE をアップグレードするための要件

Kubernetes Operator のマルチクラスターエンジンは、1 つ以上の OpenShift Container Platform クラ スターを管理できます。OpenShift Container Platform でホストされたクラスターを作成した後、ホス トされたクラスターをマネージドクラスターとしてマルチクラスターエンジン Operator にインポート する必要があります。その後、OpenShift Container Platform クラスターを管理クラスターとして使用 できます。

Hosted Control Plane の更新を開始する前に、次の要件を考慮してください。

- OpenShift Virtualization をプロバイダーとして使用する場合は、OpenShift Container Platform クラスターにベアメタルプラットフォームを使用する必要があります。
- ホストされたクラスターのクラウドプラットフォームとして、ベアメタルまたは OpenShift Virtualization を使用する必要があります。ホストされたクラスターのプラットフォームタイプ は、**HostedCluster** カスタムリソース (CR) の **spec.Platform.type** 仕様で確認できます。

以下のタスクを完了して、OpenShift Container Platform クラスター、マルチクラスターエンジン Operator、ホストされたクラスター、およびノードプールをアップグレードする必要があります。

- 1. OpenShift Container Platform クラスターを最新バージョンにアップグレードします。詳細 は、「Web コンソールを使用してクラスターを更新」または「CLI を使用したクラスターの更 新」を参照してください。
- 2. マルチクラスターエンジン Operator を最新バージョンにアップグレードします。詳細は、「イ ンストールされている Operator の更新」を参照してください。
- 3. ホストされたクラスターとノードプールを以前の OpenShift Container Platform バージョンか ら最新バージョンにアップグレードします。詳細は、「Hosted Control Plane のノードプール の更新」および「Hosted Control Plane のノードプールの更新」を参照してください。

#### 関連情報

- Web [コンソールを使用してクラスターを更新](https://docs.redhat.com/en/documentation/openshift_container_platform/4.16/html-single/updating_clusters/#updating-cluster-web-console)
- CLI [を使用したクラスターの更新](https://docs.redhat.com/en/documentation/openshift_container_platform/4.16/html-single/updating_clusters/#updating-cluster-cli)
- [インストール済み](https://docs.redhat.com/en/documentation/openshift_container_platform/4.16/html-single/operators/#olm-upgrading-operators) Operator の更新

# <span id="page-25-2"></span>6.2. ホストされたクラスターの更新

**spec.release** 値は、コントロールプレーンのバージョンを決定します。**HostedCluster** オブジェクト は、意図した **spec.release** 値を **HostedControlPlane.spec.release** 値に送信し、適切なコントロール プレーン Operator バージョンを実行します。

Hosted Control Plane は、新しいバージョンの Cluster Version Operator (CVO) により、新しいバー ジョンのコントロールプレーンコンポーネントと OpenShift Container Platform コンポーネントのロー ルアウトを管理します。

# <span id="page-26-0"></span>6.3. ノードプールの更新

ノードプールを使用すると、**spec.release** および **spec.config** の値を公開することで、ノードで実行 されているソフトウェアを設定できます。次の方法でノードプールのローリング更新を開始できます。

- spec.release または spec.config の値を変更します。
- AWS インスタンスタイプなどのプラットフォーム固有のフィールドを変更します。結果は、新 しいタイプの新規インスタンスのセットになります。
- クラスター設定を変更します (変更がノードに伝播される場合)。

ノードプールは、置換更新とインプレース更新をサポートします。**nodepool.spec.release** 値は、特定 のノードプールのバージョンを決定します。**NodePool** オブジェクト は、**.spec.management.upgradeType** 値に従って、置換またはインプレースローリング更新を完了し ます。

ノードプールを作成した後は、更新タイプは変更できません。更新タイプを変更する場合は、ノード プールを作成し、他のノードプールを削除する必要があります。

6.3.1. ノードプールの置き換え更新

置き換え 更新では、以前のバージョンから古いインスタンスが削除され、新しいバージョンでインスタ ンスが作成されます。この更新タイプは、このレベルの不変性がコスト効率に優れているクラウド環境 で効果的です。

置き換え更新では、ノードが完全に再プロビジョニングされるため、手動による変更は一切保持されま せん。

6.3.2. ノードプールのインプレース更新

インプレース 更新では、インスタンスのオペレーティングシステムが直接更新されます。このタイプ は、ベアメタルなど、インフラストラクチャーの制約が高い環境に適しています。

インプレース更新では手動による変更を保存できますが、kubelet 証明書など、クラスターが直接管理 するファイルシステムまたはオペレーティングシステムの設定に手動で変更を加えると、エラーが報告 されます。

# <span id="page-26-1"></span>6.4. HOSTED CONTROL PLANE のノードプールの更新

Hosted Control Plane では、ノードプールを更新して OpenShift Container Platform のバージョンを更 新できます。ノードプールのバージョンは、ホストされているコントロールプレーンのバージョンを超 えないものとします。

## 手順

[1](#page-26-2)

次のコマンドを入力して、ノードプールの **spec.release.image** 値を変更します。

<span id="page-26-3"></span><span id="page-26-2"></span>\$ oc patch nodepool <node\_pool\_name> -n <hosted\_cluster\_namespace> --type=merge -p '{"spec":{"nodeDrainTimeout":"60s","release":{"image":"<openshift\_release\_image>"}}}' **1 2**

**<node\_pool\_name> と <hosted\_cluster\_namespace> を、それぞれノードプール名と** ホストされたクラスターの namespace に置き換えます。

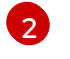

**<openshift\_release\_image>** 変数は、アップグレードする新しい OpenShift Container Platform リリースイメージを指定します (例: **quay.io/openshift-release-dev/ocp-**

## 検証

新しいバージョンがロールアウトされたことを確認するには、次のコマンドを実行して、ノー ドプールの **.status.conditions** 値を確認します。

\$ oc get -n <hosted\_cluster\_namespace> nodepool <node\_pool\_name> -o yaml

#### 出力例

<span id="page-27-1"></span>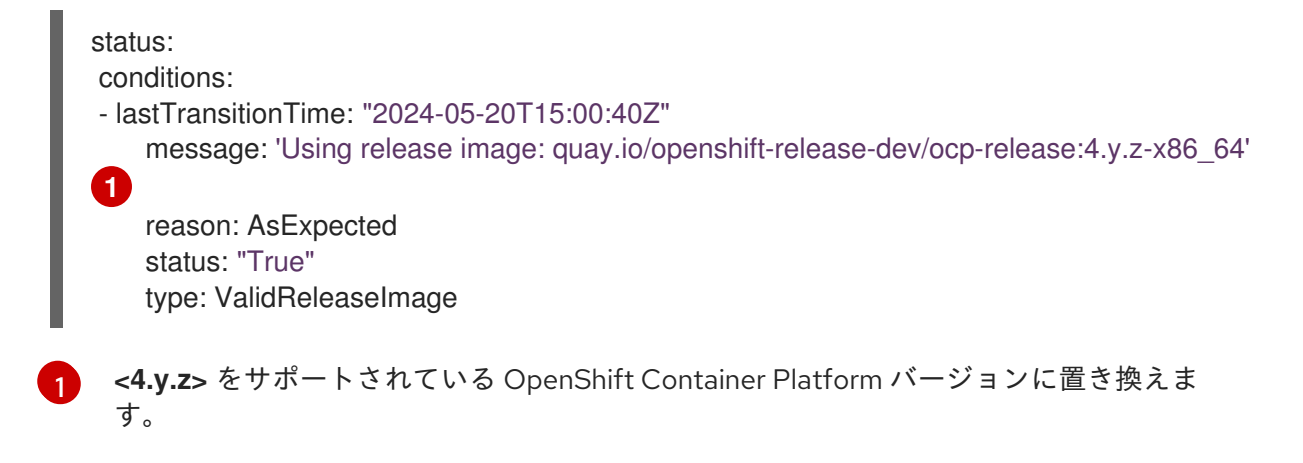

# <span id="page-27-0"></span>6.5. HOSTED CONTROL PLANE のホストクラスターの更新

Hosted Control Plane では、ホストされたクラスターを更新することで、OpenShift Container Platform のバージョンをアップグレードできます。

## 手順

1. 次のコマンドを実行して、ホストされたクラスターに **hypershift.openshift.io/force-upgradeto=<openshift\_release\_image>** アノテーションを追加します。

\$ oc annotate hostedcluster -n <hosted\_cluster\_namespace> <hosted\_cluster\_name> "hypershift.openshift.io/force-upgrade-to=<openshift\_release\_image>" --overwrite **1 2**

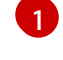

<span id="page-27-3"></span><span id="page-27-2"></span>**<hosted\_cluster\_name>** と **<hosted\_cluster\_namespace>** を、それぞれホストされた クラスター名とホストされたクラスター namespace に置き換えます。

[2](#page-27-3)

**<openshift\_release\_image>** 変数は、アップグレードする新しい OpenShift Container Platform リリースイメージを指定します (例: **quay.io/openshift-release-dev/ocprelease:4.y.z-x86\_64**)。**<4.y.z>** をサポートされている OpenShift Container Platform バージョンに置き換えます。

2. 次のコマンドを実行して、ホストされたクラスターの **spec.release.image** 値を変更します。

\$ oc patch hostedcluster <hosted\_cluster\_name> -n <hosted\_cluster\_namespace> - type=merge -p '{"spec":{"release":{"image":"<openshift\_release\_image>"}}}'

検証

新しいバージョンがロールアウトされたことを確認するには、次のコマンドを実行して、ホス  $\bullet$ トされたクラスターの **.status.conditions** と **.status.version** の値を確認します。

\$ oc get -n <hosted\_cluster\_namespace> hostedcluster <hosted\_cluster\_name> -o yaml

出力例

<span id="page-28-1"></span>す。

```
1 2
<4.y.z> をサポートされている OpenShift Container Platform バージョンに置き換えま
  status:
  conditions:
  - lastTransitionTime: "2024-05-20T15:01:01Z"
      message: Payload loaded version="4.y.z" image="quay.io/openshift-release-dev/ocp-
  release:4.y.z-x86_64" 1
      status: "True"
      type: ClusterVersionReleaseAccepted
  #...
  version:
     availableUpdates: null
     desired:
     image: quay.io/openshift-release-dev/ocp-release:4.y.z-x86_64 2
     version: 4.y.z
```
# 第7章 HOSTED CONTROL PLANE の可観測性

<span id="page-29-0"></span>メトリクスセットを設定することで、Hosted Control Plane のメトリクスを収集できます。HyperShift Operator は、管理対象のホストされたクラスターごとに、管理クラスター内のモニタリングダッシュ ボードを作成または削除できます。

# <span id="page-29-1"></span>7.1. HOSTED CONTROL PLANE のメトリクスセットの設定

Red Hat OpenShift Container Platform の Hosted Control Plane は、各コントロールプレーンの namespace に **ServiceMonitor** リソースを作成します。これにより、Prometheus スタックがコント ロールプレーンからメトリクスを収集できるようになります。**ServiceMonitor** リソースは、メトリク スの再ラベル付けを使用して、etcd や Kubernetes API サーバーなどの特定のコンポーネントにどのメ トリクスを含めるか、または除外するかを定義します。コントロールプレーンによって生成されるメト リクスの数は、それらを収集する監視スタックのリソース要件に直接影響します。

すべての状況に適用される固定数のメトリクスを生成する代わりに、コントロールプレーンごとに生成 するメトリクスのセットを識別するメトリクスセットを設定できます。次のメトリクスセットがサポー トされています。

- **Telemetry**: このメトリクスはテレメトリーに必要です。このセットはデフォルトのセットで、 メトリックの最小セットです。
- **SRE**: このセットには、アラートを生成し、コントロールプレーンコンポーネントのトラブル シューティングを可能にするために必要なメトリクスが含まれています。
- **All**: このセットには、スタンドアロンの OpenShift Container Platform コントロールプレーン コンポーネントによって生成されるすべてのメトリクスが含まれます。

メトリクスセットを設定するには、次のコマンドを入力して、HyperShift Operator デプロイメントで **METRICS\_SET** 環境変数を設定します。

\$ oc set env -n hypershift deployment/operator METRICS\_SET=All

7.1.1. SRE メトリックセットの設定

**SRE** メトリクスセットを指定すると、HyperShift Operator は、単一キー **config** を持つ **sre-metric-set** という名前の config map を検索します。**config** キーの値には、コントロールプレーンコンポーネント ごとに編成された **RelabelConfig** のセットが含まれている必要があります。

次のコンポーネントを指定できます。

- **etcd**
- **kubeAPIServer**
- **kubeControllerManager**
- **openshiftAPIServer**
- **openshiftControllerManager**
- **openshiftRouteControllerManager**
- **cvo**
- **olm**
- **catalogOperator**
- **registryOperator**
- **nodeTuningOperator**
- **controlPlaneOperator**
- **hostedClusterConfigOperator**

```
SRE メトリクスセットの設定を次の例に示します。
```

```
kubeAPIServer:
 - action: "drop"
  regex: "etcd_(debugging|disk|server).*"
  sourceLabels: ["__name__"]
 - action: "drop"
  regex: "apiserver_admission_controller_admission_latencies_seconds_.*"
  sourceLabels: ["__name__"]
 - action: "drop"
  regex: "apiserver_admission_step_admission_latencies_seconds_.*"
  sourceLabels: [" __ name __ "]
 - action: "drop"
  regex:
"scheduler (e2e scheduling latency microseconds|scheduling algorithm predicate evaluation|schedulity
ng_algorithm_priority_evaluation|scheduling_algorithm_preemption_evaluation|scheduling_algorithm_la
ency_microseconds|binding_latency_microseconds|scheduling_latency_seconds)"
  sourceLabels: ["__name__"]
 - action: "drop"
  regex:
"apiserver (request count|request latencies|request latencies summary|dropped requests|storage d
ata key generation latencies microseconds|storage_transformation failures_total|storage_transformat
ion latencies microseconds|proxy_tunnel_sync_latency_secs)"
  sourceLabels: ["__name__"]
 - action: "drop"
  regex:
"docker (operations|operations latency microseconds|operations errors|operations timeout)"
  sourceLabels: ["__name__"]
 - action: "drop"
  regex:
"reflector_(items_per_list|items_per_watch|list_duration_seconds|lists_total|short_watches_total|watch_
duration_seconds|watches_total)"
  sourceLabels: [" __ name __ "]
 - action: "drop"
  regex:
"etcd (helper cache hit count|helper cache miss count|helper cache entry count|request cache ge
t latencies summary|request cache add latencies summary|request latencies summary)"
  sourceLabels: [" __ name __ "]
 - action: "drop"
  regex: "transformation (transformation latencies microseconds|failures total)"
  sourceLabels: [" __ name __ "]
 - action: "drop"
  regex:
"network_plugin_operations_latency_microseconds|sync_proxy_rules_latency_microseconds|rest_client
```

```
request latency seconds"
  sourceLabels: ["__name__"]
 - action: "drop"
  regex: "apiserver_request_duration_seconds_bucket;
(0.15|0.25|0.3|0.35|0.4|0.45|0.6|0.7|0.8|0.9|1.25|1.5|1.75|2.5|3|3.5|4.5|6|7|8|9|15|25|30|50)"
  sourceLabels: ["__name__", "le"]
kubeControllerManager:
 - action: "drop"
  regex: "etcd_(debugging|disk|request|server).*"
  sourceLabels: [" __ name __ "]
 - action: "drop"
  regex: "rest_client_request_latency_seconds_(bucket|count|sum)"
  sourceLabels: ["__name__"]
 - action: "drop"
  regex: "root ca_cert_publisher_sync_duration_seconds_(bucket|count|sum)"
  sourceLabels: [" __ name __ "]
openshiftAPIServer:
 - action: "drop"
  regex: "etcd_(debugging|disk|server).*"
  sourceLabels: ["__name__"]
 - action: "drop"
  regex: "apiserver_admission_controller_admission_latencies_seconds_.*"
  sourceLabels: ["__name__"]
 - action: "drop"
  regex: "apiserver_admission_step_admission_latencies_seconds_.*"
  sourceLabels: [" __ name __ "]
 - action: "drop"
  regex: "apiserver_request_duration_seconds_bucket;
(0.15|0.25|0.3|0.35|0.4|0.45|0.6|0.7|0.8|0.9|1.25|1.5|1.75|2.5|3|3.5|4.5|6|7|8|9|15|25|30|50)"
  sourceLabels: [" __ name __ ", "le"]
openshiftControllerManager:
 - action: "drop"
  regex: "etcd_(debugging|disk|request|server).*"
  sourceLabels: [" __ name __ "]
openshiftRouteControllerManager:
 - action: "drop"
  regex: "etcd_(debugging|disk|request|server).*"
  sourceLabels: [" __ name __ "]
olm:
 - action: "drop"
  regex: "etcd_(debugging|disk|server).*"
  sourceLabels: [" __ name __ "]
catalogOperator:
 - action: "drop"
  regex: "etcd_(debugging|disk|server).*"
  sourceLabels: ["__name__"]
cvo:
 - action: drop
  regex: "etcd_(debugging|disk|server).*"
  sourceLabels: [" __ name __ "]
```
# <span id="page-31-0"></span>7.2. ホストされたクラスターのモニタリングダッシュボードの有効化

ホストされたクラスターのモニタリングダッシュボードを有効にするには、次の手順を実行します。

子順

1. **local-cluster** namespace に **hypershift-operator-install-flags** config map を作成しま す。**data.installFlagsToAdd** セクションで **--monitoring-dashboards** フラグを必ず指定して ください。以下に例を示します。

```
kind: ConfigMap
apiVersion: v1
metadata:
 name: hypershift-operator-install-flags
 namespace: local-cluster
data:
 installFlagsToAdd: "--monitoring-dashboards"
 installFlagsToRemove: ""
```
2. **hypershift** namespace の HyperShift Operator デプロイメントが更新され、次の環境変数が含 まれるまで数分待ちます。

- name: MONITORING\_DASHBOARDS value: "1"

モニタリングダッシュボードが有効になっている場合、HyperShift Operator が管理するホスト されたクラスターごとに、HyperShift Operator が **openshift-config-managed** namespace に cp-<hosted cluster namespace>-<hosted cluster name> という名前の config map を作成 します。**<hosted\_cluster\_namespace>** はホストされたクラスターの namespace、**<hosted\_cluster\_name>** はホストされたクラスターの名前です。その結果、管 理クラスターの管理コンソールに新しいダッシュボードが追加されます。

- 3. ダッシュボードを表示するには、管理クラスターのコンソールにログインし、Observe **→** Dashboards をクリックして、ホストされたクラスターのダッシュボードに移動します。
- 4. オプション: ホストされたクラスターのモニタリングダッシュボードを無効にするに は、**hypershift-operator-install-flags** config map から **--monitoring-dashboards** フラグを削 除します。ホストされたクラスターを削除すると、対応するダッシュボードも削除されます。

7.2.1. ダッシュボードのカスタマイズ

各ホストされたクラスターのダッシュボードを生成するために、HyperShift Operator は、Operator の namespace (**hypershift**) の **monitoring-dashboard-template** config map に保存されているテンプレー トを使用します。このテンプレートには、ダッシュボードのメトリクスを含む一連の Grafana パネルが 含まれています。config map の内容を編集して、ダッシュボードをカスタマイズできます。

ダッシュボードが生成されると、次の文字列が特定のホストされたクラスターに対応する値に置き換え られます。

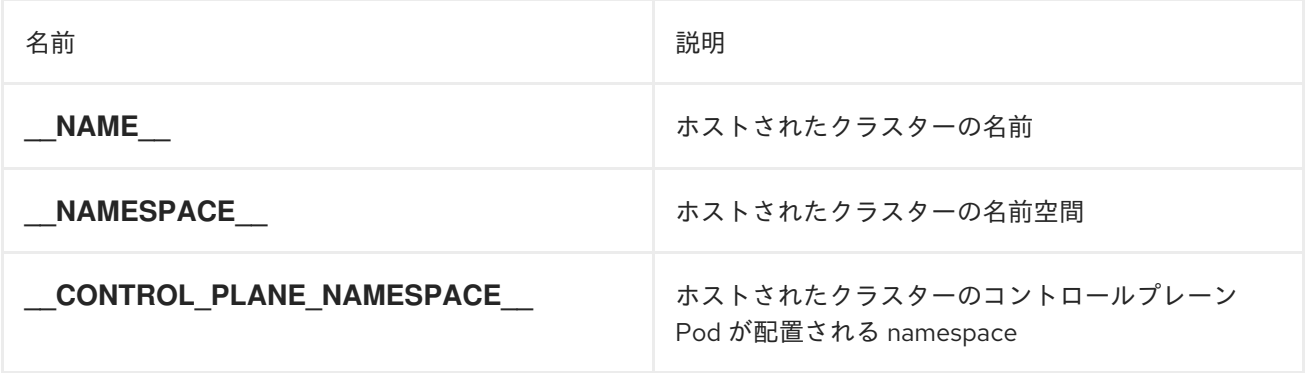

#### 手順

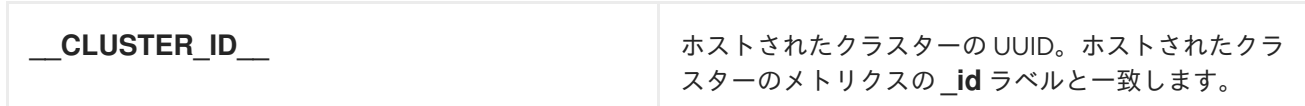

# 第8章 HOSTED CONTROL PLANE の高可用性

# <span id="page-34-1"></span><span id="page-34-0"></span>8.1. 不健全な ETCD クラスターの回復

高可用性コントロールプレーンでは、3 つの etcd Pod が etcd クラスター内のステートフルセットの一 部として実行されます。etcd クラスターを回復するには、etcd クラスターの健全性をチェックして、 正常でない etcd Pod を特定します。

## 8.1.1. etcd クラスターのステータスの確認

任意の etcd Pod にログインすると、etcd クラスターの健全性ステータスを確認できます。

#### 手順

1. 次のコマンドを入力して、etcd Pod にログインします。

\$ oc rsh -n <hosted\_control\_plane\_namespace> -c etcd <etcd\_pod\_name>

2. 次のコマンドを入力して、etcd クラスターの健全性ステータスを出力します。

sh-4.4\$ etcdctl endpoint health --cluster -w table

出力例

ENDPOINT HEALTH TOOK ERROR https://etcd-0.etcd-discovery.clusters-hosted.svc:2379 true 9.117698ms

## 8.1.2. 障害が発生した etcd Pod の回復

3 ノードクラスターの各 etcd Pod には、データを保存するための独自の永続ボリューム要求 (PVC) が あります。データが破損しているか欠落しているために、etcd Pod が失敗する可能性があります。障 害が発生した etcd Pod とその PVC を回復できます。

#### 手順

1. etcd Pod が失敗していることを確認するには、次のコマンドを入力します。

\$ oc get pods -l app=etcd -n <hosted\_control\_plane\_namespace>

出力例

NAME READY STATUS RESTARTS AGE etcd-0 2/2 Running 0 64m etcd-1 2/2 Running 0 45m etcd-2 1/2 CrashLoopBackOff 1 (5s ago) 64m

失敗した etcd Pod のステータスは **CrashLoopBackOff** または **Error** である可能性がありま す。

2. 次のコマンドを入力して、障害が発生した Pod とその PVC を削除します。

\$ oc delete pvc/<etcd\_pvc\_name> pod/<etcd\_pod\_name> --wait=false

#### 検証

 $\bullet$ 次のコマンドを実行して、新しい etcd Pod が起動して実行していることを確認します。

\$ oc get pods -l app=etcd -n <hosted\_control\_plane\_namespace>

出力例

NAME READY STATUS RESTARTS AGE etcd-0 2/2 Running 0 67m etcd-1 2/2 Running 0 48m etcd-2 2/2 Running 0 2m2s

# <span id="page-35-0"></span>8.2. オンプレミス環境での ETCD のバックアップと復元

オンプレミス環境のホストされたクラスターで etcd をバックアップおよび復元して、障害を修正でき ます。

8.2.1. オンプレミス環境のホストされたクラスターでの etcd のバックアップと復元

ホストされたクラスターで etcd をバックアップおよび復元することで、3 ノードクラスターの etcd メ ンバー内にあるデータの破損や欠落などの障害を修正できます。etcd クラスターの複数メンバーでデー タの損失や **CrashLoopBackOff** ステータスが発生する場合、このアプローチにより etcd クォーラムの 損失を防ぐことができます。

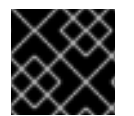

#### 重要

この手順には、API のダウンタイムが必要です。

#### 前提条件

**oc** および **jq** バイナリーがインストールされている。

#### 手順

- 1. まず環境変数を設定し、API サーバーをスケールダウンします。
	- a. 必要に応じて値を置き換えて次のコマンドを入力し、ホストされたクラスターの環境変数 を設定します。

\$ CLUSTER\_NAME=my-cluster

\$ HOSTED\_CLUSTER\_NAMESPACE=clusters

\$ CONTROL\_PLANE\_NAMESPACE="\${HOSTED\_CLUSTER\_NAMESPACE}-\${CLUSTER\_NAME}"

b. 必要に応じて値を置き換えて次のコマンドを入力し、ホストされたクラスターの調整を一 時停止します。

\$ oc patch -n \${HOSTED\_CLUSTER\_NAMESPACE} hostedclusters/\${CLUSTER\_NAME} -p '{"spec":{"pausedUntil":"true"}}' --type=merge

- c. 次のコマンドを入力して、API サーバーをスケールダウンします。
	- i. **kube-apiserver** をスケールダウンします。

\$ oc scale -n \${CONTROL\_PLANE\_NAMESPACE} deployment/kube-apiserver - replicas=0

ii. **openshift-apiserver** をスケールダウンします。

\$ oc scale -n \${CONTROL\_PLANE\_NAMESPACE} deployment/openshift-apiserver - -replicas=0

iii. **openshift-oauth-apiserver** をスケールダウンします。

\$ oc scale -n \${CONTROL\_PLANE\_NAMESPACE} deployment/openshift-oauthapiserver --replicas=0

- 2. 次に、次のいずれかの方法を使用して etcd のスナップショットを取得します。
	- a. 以前にバックアップした etcd のスナップショットを使用します。
	- b. 使用可能な etcd Pod がある場合は、次の手順を実行して、アクティブな etcd Pod からス ナップショットを取得します。
		- i. 次のコマンドを入力して、etcd Pod をリスト表示します。

\$ oc get -n \${CONTROL\_PLANE\_NAMESPACE} pods -l app=etcd

ii. 次のコマンドを入力して、Pod データベースのスナップショットを取得し、マシンの ローカルに保存します。

\$ ETCD POD=etcd-0

\$ oc exec -n \${CONTROL\_PLANE\_NAMESPACE} -c etcd -t \${ETCD\_POD} -- env ETCDCTL API=3 /usr/bin/etcdctl \ --cacert /etc/etcd/tls/etcd-ca/ca.crt \ --cert /etc/etcd/tls/client/etcd-client.crt \ --key /etc/etcd/tls/client/etcd-client.key \ --endpoints=https://localhost:2379 \

snapshot save /var/lib/snapshot.db

iii. 次のコマンドを入力して、スナップショットが成功したことを確認します。

\$ oc exec -n \${CONTROL\_PLANE\_NAMESPACE} -c etcd -t \${ETCD\_POD} -- env ETCDCTL\_API=3 /usr/bin/etcdctl -w table snapshot status /var/lib/snapshot.db

c. 次のコマンドを入力して、スナップショットのローカルコピーを作成します。

\$ oc cp -c etcd \${CONTROL\_PLANE\_NAMESPACE}/\${ETCD\_POD}:/var/lib/snapshot.db /tmp/etcd.snapshot.db

- i. etcd 永続ストレージからスナップショットデータベースのコピーを作成します。
	- A. 次のコマンドを入力して、etcd Pod をリスト表示します。

\$ oc get -n \${CONTROL\_PLANE\_NAMESPACE} pods -l app=etcd

B. 実行中の Pod を検索し、その名前を **ETCD\_POD: ETCD\_POD=etcd-0** の値として 設定し、次のコマンドを入力してそのスナップショットデータベースをコピーしま す。

\$ oc cp -c etcd \${CONTROL\_PLANE\_NAMESPACE}/\${ETCD\_POD}:/var/lib/data/member/snap/ db /tmp/etcd.snapshot.db

3. 次のコマンドを入力して、etcd statefulset をスケールダウンします。

\$ oc scale -n \${CONTROL\_PLANE\_NAMESPACE} statefulset/etcd --replicas=0

a. 次のコマンドを入力して、2 番目と 3 番目のメンバーのボリュームを削除します。

\$ oc delete -n \${CONTROL\_PLANE\_NAMESPACE} pvc/data-etcd-1 pvc/data-etcd-2

- b. 最初の etcd メンバーのデータにアクセスする Pod を作成します。
	- i. 次のコマンドを入力して、etcd イメージを取得します。

\$ ETCD\_IMAGE=\$(oc get -n \${CONTROL\_PLANE\_NAMESPACE} statefulset/etcd o jsonpath='{ .spec.template.spec.containers[0].image }')

ii. etcd データへのアクセスを許可する Pod を作成します。

\$ cat << EOF | oc apply -n \${CONTROL\_PLANE\_NAMESPACE} -f apiVersion: apps/v1 kind: Deployment metadata: name: etcd-data spec: replicas: 1 selector: matchLabels: app: etcd-data template: metadata: labels: app: etcd-data spec: containers: - name: access image: \$ETCD\_IMAGE volumeMounts:

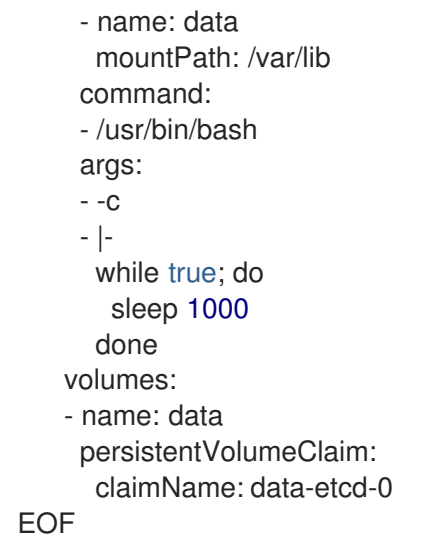

iii. 次のコマンドを入力して、**etcd-data** Pod のステータスを確認し、実行されるまで待ち ます。

\$ oc get -n \${CONTROL\_PLANE\_NAMESPACE} pods -l app=etcd-data

iv. 次のコマンドを入力して、**etcd-data** Pod の名前を取得します。

\$ DATA\_POD=\$(oc get -n \${CONTROL\_PLANE\_NAMESPACE} pods --no-headers -l app=etcd-data -o name | cut -d/ -f2)

c. 次のコマンドを入力して、etcd スナップショットを Pod にコピーします。

\$ oc cp /tmp/etcd.snapshot.db \${CONTROL\_PLANE\_NAMESPACE}/\${DATA\_POD}:/var/lib/restored.snap.db

d. 次のコマンドを入力して、**etcd-data** Pod から古いデータを削除します。

\$ oc exec -n \${CONTROL\_PLANE\_NAMESPACE} \${DATA\_POD} -- rm -rf /var/lib/data

\$ oc exec -n \${CONTROL\_PLANE\_NAMESPACE} \${DATA\_POD} -- mkdir -p /var/lib/data

e. 次のコマンドを入力して、etcd スナップショットを復元します。

\$ oc exec -n \${CONTROL\_PLANE\_NAMESPACE} \${DATA\_POD} -- etcdutl snapshot restore /var/lib/restored.snap.db \ --data-dir=/var/lib/data --skip-hash-check \ --name etcd-0 \ --initial-cluster-token=etcd-cluster \ --initial-cluster etcd-0=https://etcd-0.etcddiscovery.\${CONTROL\_PLANE\_NAMESPACE}.svc:2380,etcd-1=https://etcd-1.etcddiscovery.\${CONTROL\_PLANE\_NAMESPACE}.svc:2380,etcd-2=https://etcd-2.etcddiscovery.\${CONTROL\_PLANE\_NAMESPACE}.svc:2380 \ --initial-advertise-peer-urls https://etcd-0.etcddiscovery.\${CONTROL\_PLANE\_NAMESPACE}.svc:2380

f. 次のコマンドを入力して、Pod から一時的な etcd スナップショットを削除します。

\$ oc exec -n \${CONTROL\_PLANE\_NAMESPACE} \${DATA\_POD} -- rm /var/lib/restored.snap.db

g. 次のコマンドを入力して、データアクセスデプロイメントを削除します。

\$ oc delete -n \${CONTROL\_PLANE\_NAMESPACE} deployment/etcd-data

h. 次のコマンドを入力して、etcd クラスターをスケールアップします。

\$ oc scale -n \${CONTROL\_PLANE\_NAMESPACE} statefulset/etcd --replicas=3

i. 次のコマンドを入力して、etcd メンバー Pod が返され、使用可能であると報告されるのを 待ちます。

\$ oc get -n \${CONTROL\_PLANE\_NAMESPACE} pods -l app=etcd -w

j. 次のコマンドを入力して、すべての etcd-writer デプロイメントをスケールアップします。

\$ oc scale deployment -n \${CONTROL\_PLANE\_NAMESPACE} --replicas=3 kubeapiserver openshift-apiserver openshift-oauth-apiserver

4. 次のコマンドを入力して、ホストされたクラスターの調整を復元します。

\$ oc patch -n \${CLUSTER\_NAMESPACE} hostedclusters/\${CLUSTER\_NAME} -p '{"spec": {"pausedUntil":""}}' --type=merge

# <span id="page-39-0"></span>8.3. AWS での ETCD のバックアップと復元

障害を修正するために、Amazon Web Services (AWS) でホストされているクラスターで etcd をバック アップおよび復元できます。

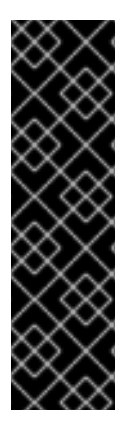

## 重要

AWS プラットフォーム上の Hosted Control Plane は、テクノロジープレビュー機能とし てのみ利用できます。テクノロジープレビュー機能は、Red Hat 製品サポートのサービ スレベルアグリーメント (SLA) の対象外であり、機能的に完全ではない場合がありま す。Red Hat は、実稼働環境でこれらを使用することを推奨していません。テクノロ ジープレビュー機能は、最新の製品機能をいち早く提供して、開発段階で機能のテスト を行いフィードバックを提供していただくことを目的としています。

Red Hat [のテクノロジープレビュー機能のサポート範囲に関する詳細は、テクノロジー](https://access.redhat.com/support/offerings/techpreview/) プレビュー機能のサポート範囲 を参照してください。

8.3.1. ホストされたクラスターの etcd のスナップショットを取得

ホストされたクラスターの etcd をバックアップするには、etcd のスナップショットを作成する必要が あります。後で、スナップショットを使用して etcd を復元できます。

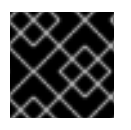

## 重要

この手順には、API のダウンタイムが必要です。

1. 次のコマンドを入力して、ホストされたクラスターの調整を一時停止します。

\$ oc patch -n clusters hostedclusters/<hosted\_cluster\_name> -p '{"spec": {"pausedUntil":"true"}}' --type=merge

2. 次のコマンドを入力して、すべての etcd-writer デプロイメントを停止します。

\$ oc scale deployment -n <hosted cluster namespace> --replicas=0 kube-apiserver openshift-apiserver openshift-oauth-apiserver

3. etcd スナップショットを取得するには、次のコマンドを実行して、各 etcd コンテナーで **exec** コマンドを使用します。

\$ oc exec -it <etcd\_pod\_name> -n <hosted\_cluster\_namespace> -- env ETCDCTL\_API=3 /usr/bin/etcdctl --cacert /etc/etcd/tls/client/etcd-client-ca.crt --cert /etc/etcd/tls/client/etcdclient.crt --key /etc/etcd/tls/client/etcd-client.key --endpoints=localhost:2379 snapshot save /var/lib/data/snapshot.db

4. スナップショットのステータスを確認するには、次のコマンドを実行して、各 etcd コンテナー で **exec** コマンドを使用します。

\$ oc exec -it <etcd\_pod\_name> -n <hosted\_cluster\_namespace> -- env ETCDCTL\_API=3 /usr/bin/etcdctl -w table snapshot status /var/lib/data/snapshot.db

5. スナップショットデータを、S3 バケットなど、後で取得できる場所にコピーします。以下の例 を参照してください。

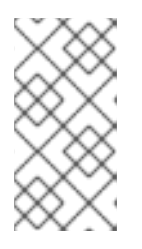

#### 注記

次の例では、署名バージョン 2 を使用しています。署名バージョン 4 をサポー トするリージョン (例: **us-east-2** リージョン) にいる場合は、署名バージョン 4 を使用してください。そうしないと、スナップショットを S3 バケットにコピー するときにアップロードが失敗します。

## 例

BUCKET\_NAME=somebucket FILEPATH="/\${BUCKET\_NAME}/\${CLUSTER\_NAME}-snapshot.db" CONTENT\_TYPE="application/x-compressed-tar" DATE\_VALUE=`date -R` SIGNATURE\_STRING="PUT\n\n\${CONTENT\_TYPE}\n\${DATE\_VALUE}\n\${FILEPATH}" ACCESS\_KEY=accesskey SECRET\_KEY=secret SIGNATURE\_HASH=`echo -en \${SIGNATURE\_STRING} | openssl sha1 -hmac \${SECRET\_KEY} -binary | base64` oc exec -it etcd-0 -n \${HOSTED\_CLUSTER\_NAMESPACE} -- curl -X PUT -T

"/var/lib/data/snapshot.db" \ -H "Host: \${BUCKET\_NAME}.s3.amazonaws.com" \ -H "Date: \${DATE\_VALUE}" \

手順

-H "Content-Type: \${CONTENT\_TYPE}" \ -H "Authorization: AWS \${ACCESS\_KEY}:\${SIGNATURE\_HASH}" \ https://\${BUCKET\_NAME}.s3.amazonaws.com/\${CLUSTER\_NAME}-snapshot.db

6. 後で新しいクラスターでスナップショットを復元するには、ホストされたクラスターが参照す る暗号化シークレットを保存します。

a. 次のコマンドを実行してシークレットの暗号鍵を取得します。

\$ oc get hostedcluster <hosted\_cluster\_name> o=jsonpath='{.spec.secretEncryption.aescbc}' {"activeKey":{"name":"<hosted\_cluster\_name>-etcd-encryption-key"}}

b. 次のコマンドを実行してシークレットの暗号鍵を保存します。

\$ oc get secret <hosted\_cluster\_name>-etcd-encryption-key -o=jsonpath='{.data.key}'

新しいクラスターでスナップショットを復元するときに、このキーを復号化できます。

#### 次のステップ

etcd スナップショットを復元します。

8.3.2. ホストされたクラスターでの etcd スナップショットの復元

ホストされたクラスターからの etcd のスナップショットがある場合は、それを復元できます。現在、 クラスターの作成中にのみ etcd スナップショットを復元できます。

etcd スナップショットを復元するには、**create cluster --render** コマンドからの出力を変更 し、**HostedCluster** 仕様の etcd セクションで **restoreSnapshotURL** 値を定義します。

#### 前提条件

ホストされたクラスターで etcd スナップショットを作成している。

#### 手順

1. **aws** コマンドラインインターフェイス (CLI) で事前に署名された URL を作成し、認証情報を etcd デプロイメントに渡さずに S3 から etcd スナップショットをダウンロードできるようにし ます。

ETCD SNAPSHOT=\${ETCD SNAPSHOT:-"s3://\${BUCKET NAME}/\${CLUSTER NAME}snapshot.db"} ETCD\_SNAPSHOT\_URL=\$(aws s3 presign \${ETCD\_SNAPSHOT})

2. 次の URL を参照するように **HostedCluster** 仕様を変更します。

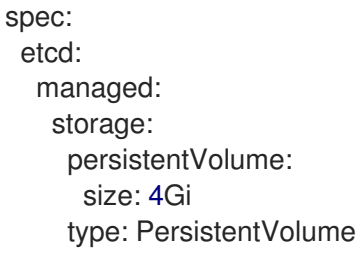

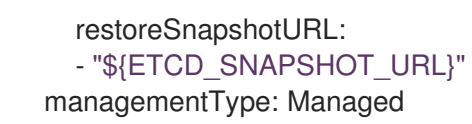

3. **spec.secretEncryption.aescbc** 値から参照したシークレットに、前の手順で保存したものと同 じ AES キーが含まれていることを確認します。

# <span id="page-42-0"></span>8.4. AWS でホストされたクラスターの障害復旧

ホストされたクラスターを Amazon Web Services (AWS) 内の同じリージョンに復元できます。たとえ ば、管理クラスターのアップグレードが失敗し、ホストされたクラスターが読み取り専用状態になって いる場合は、障害復旧が必要になります。

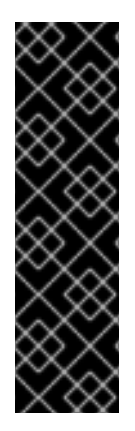

## 重要

Hosted Control Plane は、テクノロジープレビュー機能としてのみ利用できます。テク ノロジープレビュー機能は、Red Hat 製品サポートのサービスレベルアグリーメント (SLA) の対象外であり、機能的に完全ではない場合があります。Red Hat は、実稼働環 境でこれらを使用することを推奨していません。テクノロジープレビュー機能は、最新 の製品機能をいち早く提供して、開発段階で機能のテストを行いフィードバックを提供 していただくことを目的としています。

Red Hat [のテクノロジープレビュー機能のサポート範囲に関する詳細は、テクノロジー](https://access.redhat.com/support/offerings/techpreview/) プレビュー機能のサポート範囲 を参照してください。

障害復旧プロセスには次の手順が含まれます。

- 1. ソース管理クラスターでのホストされたクラスターのバックアップ
- 2. 宛先管理クラスターでのホストされたクラスターの復元
- 3. ホストされたクラスターのソース管理クラスターからの削除

プロセス中、ワークロードは引き続き実行されます。クラスター API は一定期間使用できない場合があ りますが、ワーカーノードで実行されているサービスには影響しません。

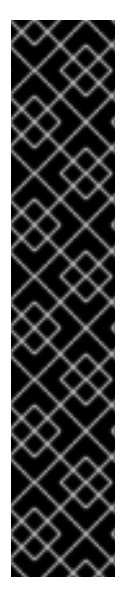

## 重要

API サーバー URL を維持するには、ソース管理クラスターと宛先管理クラスターの両方 に **--external-dns** フラグが必要です。これにより、サーバー URL は **https://api[sample-hosted.sample-hosted.aws.openshift.com](https://api-sample-hosted.sample-hosted.aws.openshift.com)** で終わります。以下の例を参照し てください。

例: 外部 DNS フラグ

--external-dns-provider=aws \

- --external-dns-credentials=<path\_to\_aws\_credentials\_file> \
- --external-dns-domain-filter=<basedomain>

API サーバー URL を維持するために **--external-dns** フラグを含めない場合、ホストされ たクラスターを移行することはできません。

8.4.1. バックアップおよび復元プロセスの概要

バックアップと復元のプロセスは、以下のような仕組みとなっています。

1. 管理クラスター1(ソース管理クラスターと見なすことができます) では、コントロールプレー ンとワーカーが外部 DNS API を使用して対話します。外部 DNS API はアクセス可能で、管理 クラスター間にロードバランサーが配置されています。

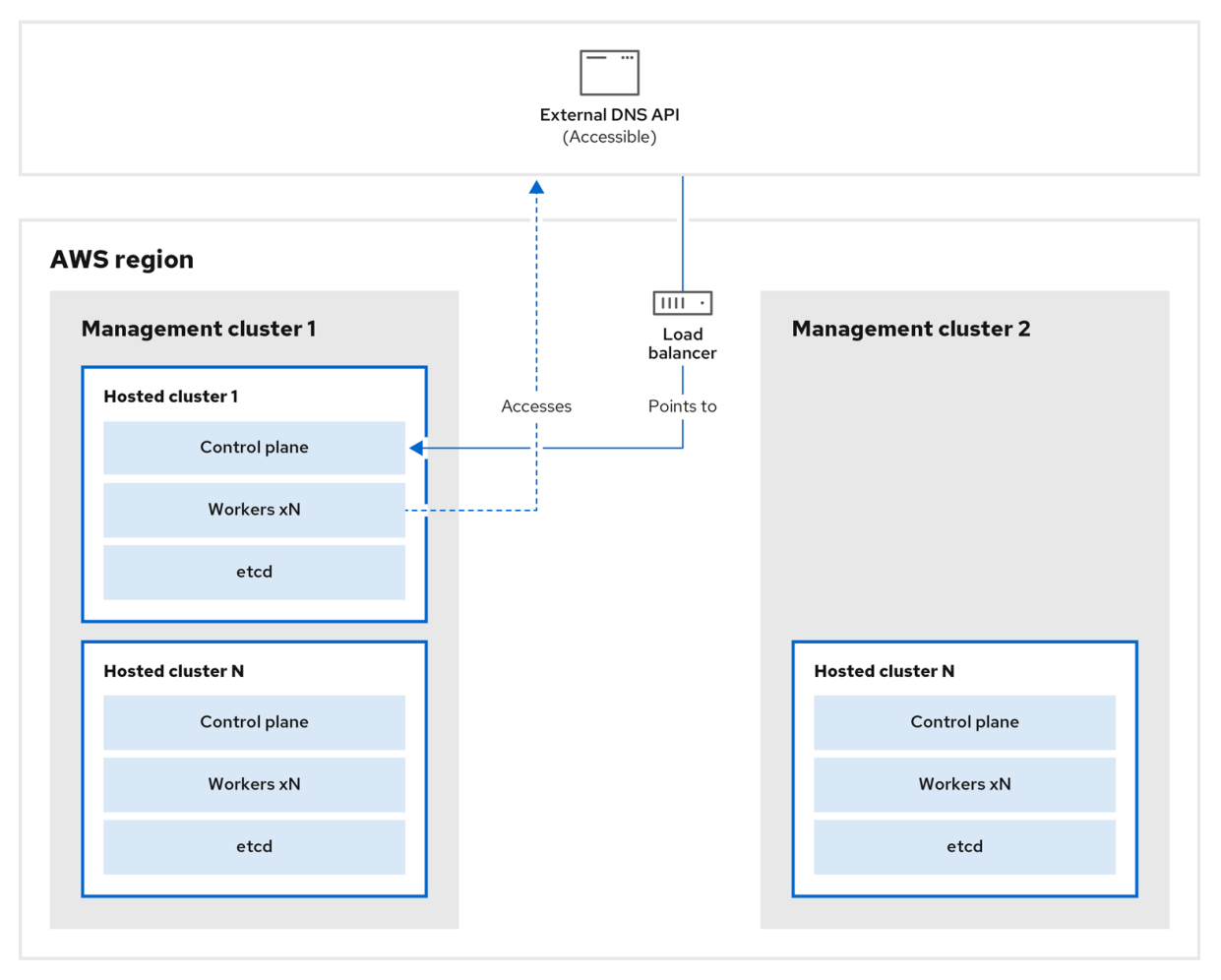

2. ホストされたクラスターのスナップショットを作成します。これには、etcd、コントロールプ レーン、およびワーカーノードが含まれます。このプロセスの間、ワーカーノードは外部 DNS API にアクセスできなくても引き続きアクセスを試みます。また、ワークロードが実行され、 コントロールプレーンがローカルマニフェストファイルに保存され、etcd が S3 バケットに バックアップされます。データプレーンはアクティブで、コントロールプレーンは一時停止し ています。

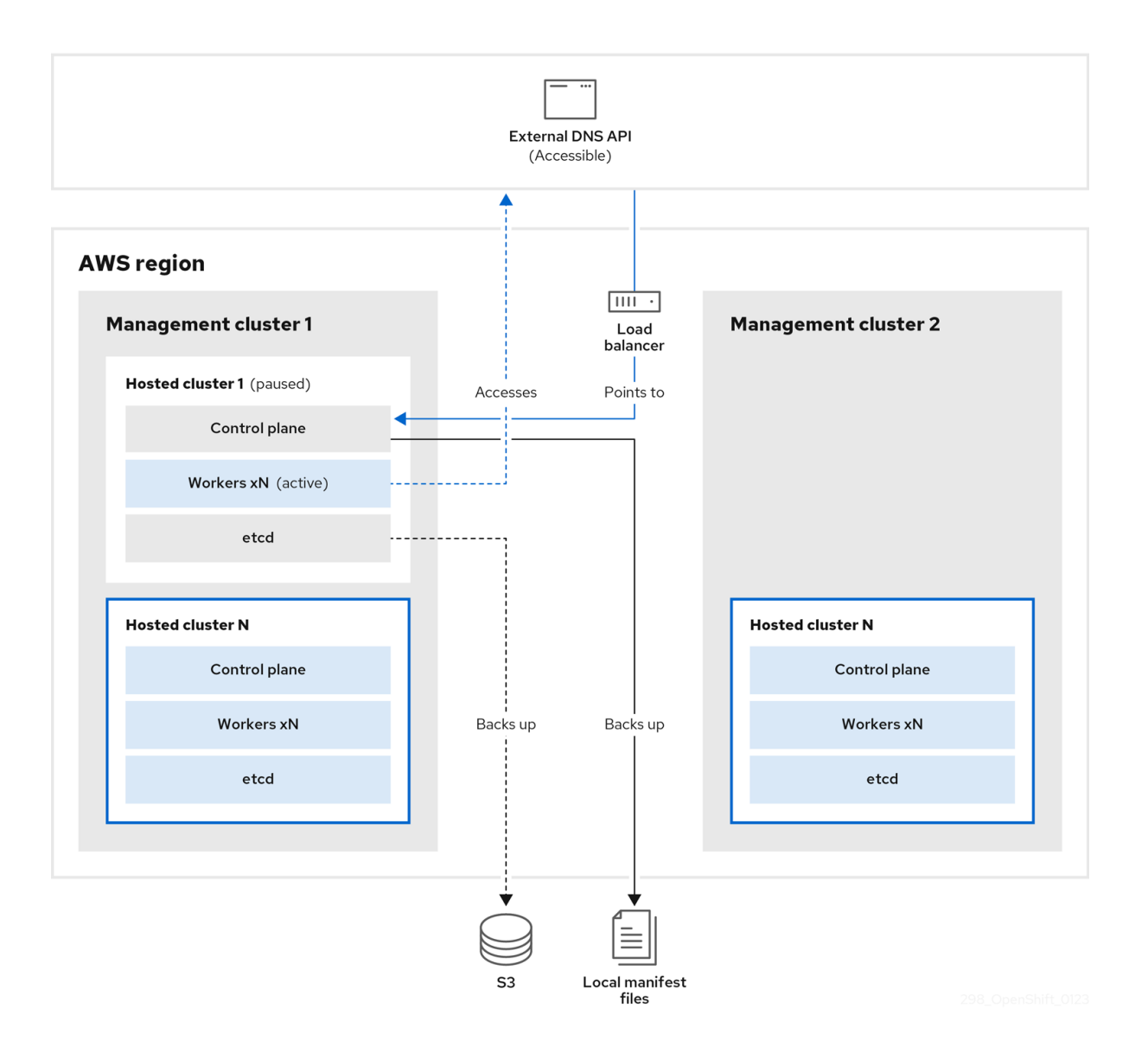

3. 管理クラスター 2 (宛先管理クラスターと見なすことができます) では、S3 バケットから etcd を復元し、ローカルマニフェストファイルからコントロールプレーンを復元します。このプロ セスの間、外部 DNS API は停止し、ホストされたクラスター API にアクセスできなくなり、 API を使用するワーカーはマニフェストファイルを更新できなくなりますが、ワークロードは 引き続き実行されます。

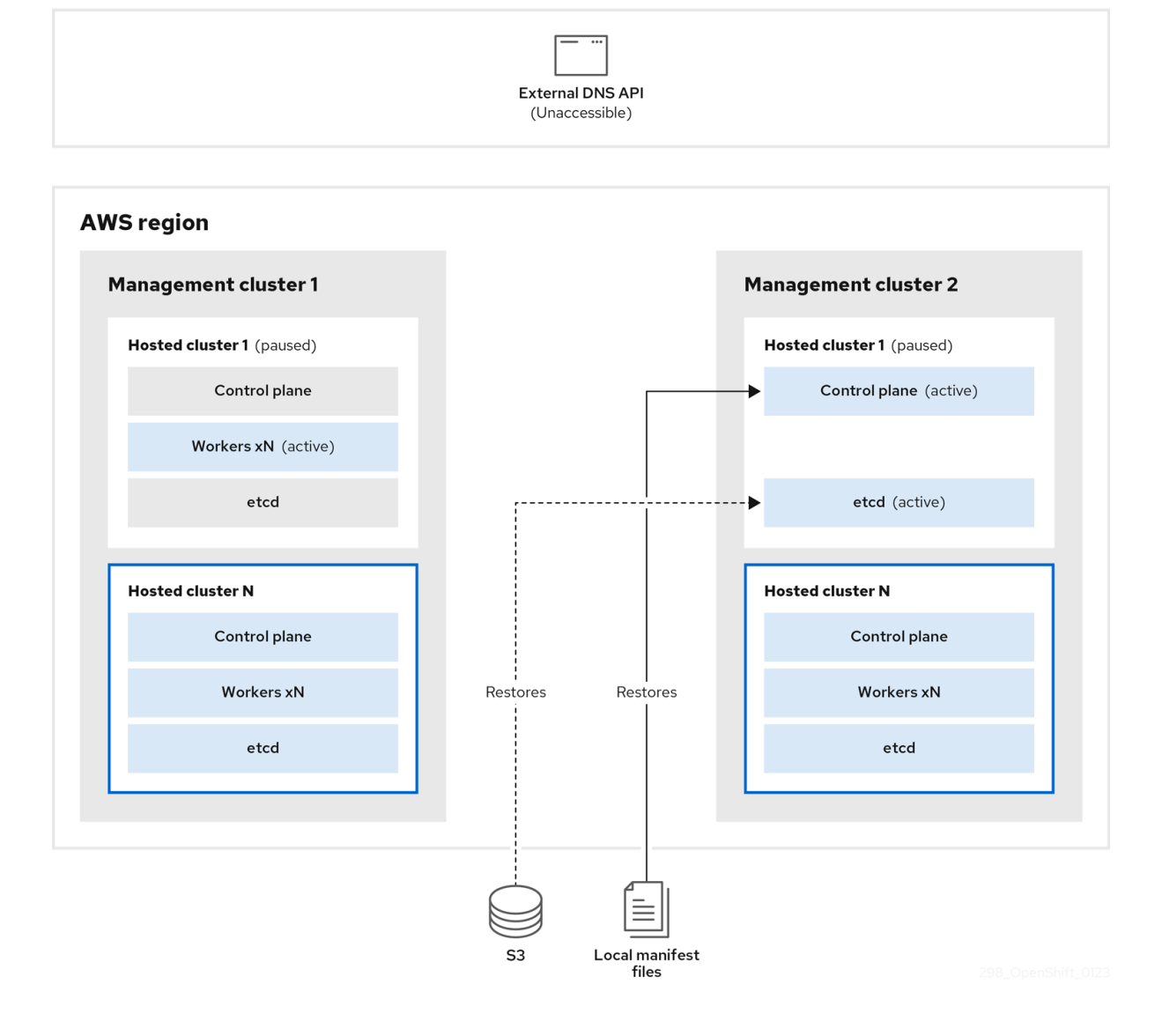

4. 外部 DNS API に再びアクセスできるようになり、ワーカーノードはそれを使用して管理クラス ター 2 に移動します。外部 DNS API は、コントロールプレーンを参照するロードバランサーに アクセスできます。

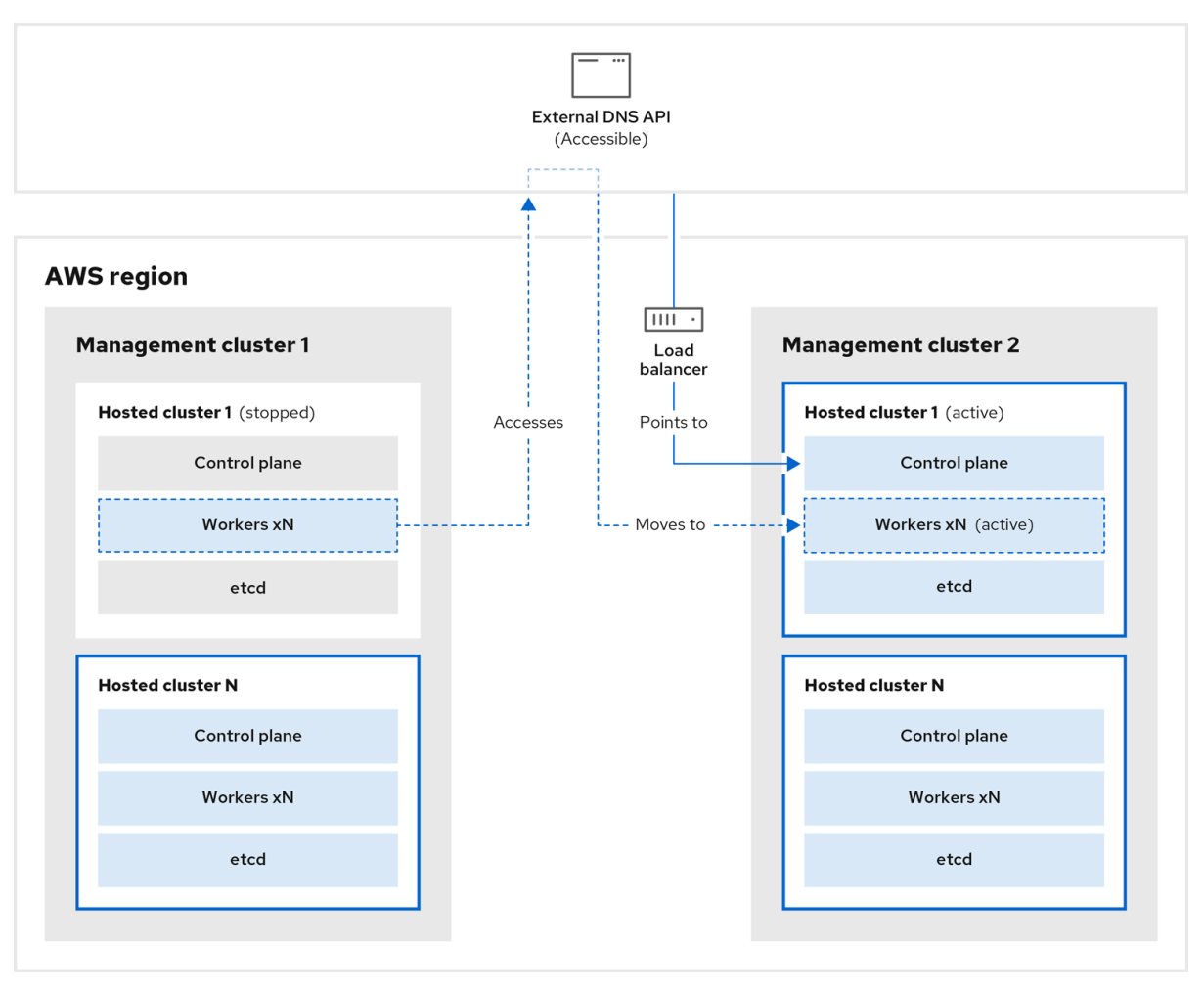

5. 管理クラスター 2 では、コントロールプレーンとワーカーノードが外部 DNS API を使用して対 話します。リソースは、etcd の S3 バックアップを除いて、管理クラスター1から削除されま す。ホストされたクラスターを管理クラスター 1 で再度設定しようとしても、機能しません。

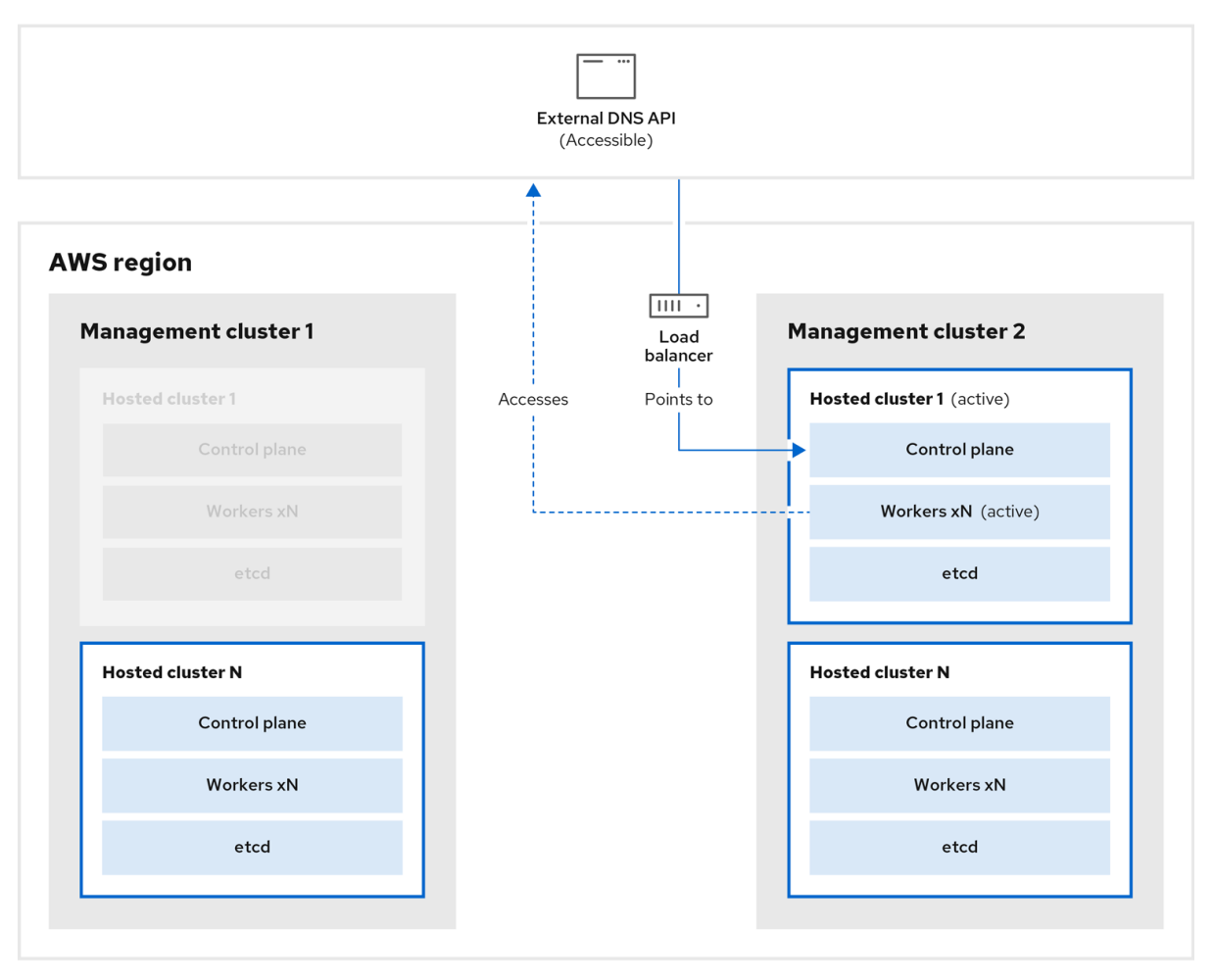

8.4.2. ホストされたクラスターのバックアップ

ターゲット管理クラスターでホストされたクラスターを復元するには、最初にすべての関連データを バックアップする必要があります。

#### 手順

1. 以下のコマンドを入力して、configmap ファイルを作成し、ソース管理クラスターを宣言しま す。

\$ oc create configmap mgmt-parent-cluster -n default --fromliteral=from=\${MGMT\_CLUSTER\_NAME}

2. 以下のコマンドを入力して、ホストされたクラスターとノードプールの調整をシャットダウン します。

PAUSED\_UNTIL="true" oc patch -n \${HC\_CLUSTER\_NS} hostedclusters/\${HC\_CLUSTER\_NAME} -p '{"spec": {"pausedUntil":"'\${PAUSED\_UNTIL}'"}}' --type=merge oc scale deployment -n \${HC\_CLUSTER\_NS}-\${HC\_CLUSTER\_NAME} --replicas=0 kubeapiserver openshift-apiserver openshift-oauth-apiserver control-plane-operator

PAUSED\_UNTIL="true" oc patch -n \${HC\_CLUSTER\_NS} hostedclusters/\${HC\_CLUSTER\_NAME} -p '{"spec": {"pausedUntil":"'\${PAUSED\_UNTIL}'"}}' --type=merge oc patch -n \${HC\_CLUSTER\_NS} nodepools/\${NODEPOOLS} -p '{"spec": {"pausedUntil":"'\${PAUSED\_UNTIL}'"}}' --type=merge oc scale deployment -n \${HC\_CLUSTER\_NS}-\${HC\_CLUSTER\_NAME} --replicas=0 kubeapiserver openshift-apiserver openshift-oauth-apiserver control-plane-operator

3. 以下の bash スクリプトを実行して、etcd をバックアップし、データを S3 バケットにアップ ロードします。

# ヒント

と復元」を参照してください。

このスクリプトを関数でラップし、メイン関数から呼び出します。

```
etcd のバックアップの詳細については、「ホストされたクラスターでの etcd のバックアップ
  # ETCD Backup
  ETCD_PODS="etcd-0"
  if [ "${CONTROL_PLANE_AVAILABILITY_POLICY}" = "HighlyAvailable" ]; then
   ETCD_PODS="etcd-0 etcd-1 etcd-2"
  fi
  for POD in ${ETCD_PODS}; do
   # Create an etcd snapshot
   oc exec -it ${POD} -n ${HC_CLUSTER_NS}-${HC_CLUSTER_NAME} -- env
  ETCDCTL_API=3 /usr/bin/etcdctl --cacert /etc/etcd/tls/client/etcd-client-ca.crt --cert
  /etc/etcd/tls/client/etcd-client.crt --key /etc/etcd/tls/client/etcd-client.key --
  endpoints=localhost:2379 snapshot save /var/lib/data/snapshot.db
   oc exec -it ${POD} -n ${HC_CLUSTER_NS}-${HC_CLUSTER_NAME} -- env
  ETCDCTL_API=3 /usr/bin/etcdctl -w table snapshot status /var/lib/data/snapshot.db
   FILEPATH="/${BUCKET_NAME}/${HC_CLUSTER_NAME}-${POD}-snapshot.db"
   CONTENT_TYPE="application/x-compressed-tar"
   DATE_VALUE=`date -R`
   SIGNATURE_STRING="PUT\n\n${CONTENT_TYPE}\n${DATE_VALUE}\n${FILEPATH}"
   set +x
   ACCESS_KEY=$(grep aws_access_key_id ${AWS_CREDS} | head -n1 | cut -d= -f2 | sed
  "s/ //g")
   SECRET KEY=$(grep aws secret access key ${AWS CREDS} | head -n1 | cut -d= -f2 |
  sed "s/ //g")
   SIGNATURE_HASH=$(echo -en ${SIGNATURE_STRING} | openssl sha1 -hmac
  "${SECRET_KEY}" -binary | base64)
   set -x
   # FIXME: this is pushing to the OIDC bucket
   oc exec -it etcd-0 -n ${HC_CLUSTER_NS}-${HC_CLUSTER_NAME} -- curl -X PUT -T
  "/var/lib/data/snapshot.db" \
    -H "Host: ${BUCKET_NAME}.s3.amazonaws.com" \
    -H "Date: ${DATE_VALUE}" \
    -H "Content-Type: ${CONTENT_TYPE}" \
    -H "Authorization: AWS ${ACCESS_KEY}: ${SIGNATURE_HASH}" \
    https://${BUCKET_NAME}.s3.amazonaws.com/${HC_CLUSTER_NAME}-${POD}-
  snapshot.db
  done
```
- 4. 以下のコマンドを入力して、Kubernetes および OpenShift Container Platform オブジェクトを バックアップします。次のオブジェクトをバックアップする必要があります。
	- HostedCluster namespace の **HostedCluster** および **NodePool** オブジェクト
	- HostedCluster namespace の **HostedCluster** シークレット
	- Hosted Control Plane namespace の **HostedControlPlane**
	- Hosted Control Plane namespace の **Cluster**
	- Hosted Control Plane namespace の **AWSCluster**、**AWSMachineTemplate**、および **AWSMachine**
	- Hosted Control Plane namespace の **MachineDeployments**、**MachineSets**、および **Machines**
	- Hosted Control Plane namespace の **ControlPlane** シークレット

```
mkdir -p ${BACKUP_DIR}/namespaces/${HC_CLUSTER_NS}
${BACKUP_DIR}/namespaces/${HC_CLUSTER_NS}-${HC_CLUSTER_NAME}
chmod 700 ${BACKUP_DIR}/namespaces/
```

```
# HostedCluster
echo "Backing Up HostedCluster Objects:"
oc get hc ${HC_CLUSTER_NAME} -n ${HC_CLUSTER_NS} -o yaml >
${BACKUP_DIR}/namespaces/${HC_CLUSTER_NS}/hc-${HC_CLUSTER_NAME}.yaml
echo "--> HostedCluster"
sed -i '' -e '/^status:$/,$d' ${BACKUP_DIR}/namespaces/${HC_CLUSTER_NS}/hc-
${HC_CLUSTER_NAME}.yaml
```

```
# NodePool
oc get np ${NODEPOOLS} -n ${HC_CLUSTER_NS} -o yaml >
${BACKUP_DIR}/namespaces/${HC_CLUSTER_NS}/np-${NODEPOOLS}.yaml
echo "--> NodePool"
sed -i '' -e '/^status:$/,$ d' ${BACKUP_DIR}/namespaces/${HC_CLUSTER_NS}/np-
${NODEPOOLS}.yaml
```

```
# Secrets in the HC Namespace
echo "--> HostedCluster Secrets:"
for s in $(oc get secret -n ${HC_CLUSTER_NS} | grep "^${HC_CLUSTER_NAME}" |
awk '{print $1}'); do
  oc get secret -n ${HC_CLUSTER_NS} $s -o yaml >
${BACKUP_DIR}/namespaces/${HC_CLUSTER_NS}/secret-${s}.yaml
done
# Secrets in the HC Control Plane Namespace
echo "--> HostedCluster ControlPlane Secrets:"
for s in $(oc get secret -n ${HC_CLUSTER_NS}-${HC_CLUSTER_NAME} | egrep -v
"docker|service-account-token|oauth-openshift|NAME|token-${HC_CLUSTER_NAME}" |
awk '{print $1}'); do
```

```
oc get secret -n ${HC_CLUSTER_NS}-${HC_CLUSTER_NAME} $s -o yaml >
${BACKUP_DIR}/namespaces/${HC_CLUSTER_NS}-${HC_CLUSTER_NAME}/secret-
${s}.yaml
done
```
# Hosted Control Plane

```
echo "--> HostedControlPlane:"
oc get hcp ${HC_CLUSTER_NAME} -n ${HC_CLUSTER_NS}-${HC_CLUSTER_NAME}
-o yaml > ${BACKUP_DIR}/namespaces/${HC_CLUSTER_NS}-
${HC_CLUSTER_NAME}/hcp-${HC_CLUSTER_NAME}.yaml
# Cluster
echo "--> Cluster:"
CL_NAME=$(oc get hcp ${HC_CLUSTER_NAME} -n ${HC_CLUSTER_NS}-
${HC_CLUSTER_NAME} -o isonpath={.metadata.labels.\*} | grep
${HC_CLUSTER_NAME})
oc get cluster ${CL_NAME} -n ${HC_CLUSTER_NS}-${HC_CLUSTER_NAME} -o yaml
> ${BACKUP_DIR}/namespaces/${HC_CLUSTER_NS}-${HC_CLUSTER_NAME}/cl-
${HC_CLUSTER_NAME}.yaml
# AWS Cluster
echo "--> AWS Cluster:"
oc get awscluster ${HC_CLUSTER_NAME} -n ${HC_CLUSTER_NS}-
${HC_CLUSTER_NAME} -o yaml >
${BACKUP_DIR}/namespaces/${HC_CLUSTER_NS}-${HC_CLUSTER_NAME}/awscl-
${HC_CLUSTER_NAME}.yaml
# AWS MachineTemplate
echo "--> AWS Machine Template:"
oc get awsmachinetemplate ${NODEPOOLS} -n ${HC_CLUSTER_NS}-
${HC_CLUSTER_NAME} -o yaml >
${BACKUP_DIR}/namespaces/${HC_CLUSTER_NS}-${HC_CLUSTER_NAME}/awsmt-
${HC_CLUSTER_NAME}.yaml
# AWS Machines
echo "--> AWS Machine:"
CL_NAME=$(oc get hcp ${HC_CLUSTER_NAME} -n ${HC_CLUSTER_NS}-
${HC_CLUSTER_NAME} -o jsonpath={.metadata.labels.\*} | grep
${HC_CLUSTER_NAME})
for s in $(oc get awsmachines -n ${HC_CLUSTER_NS}-${HC_CLUSTER_NAME} --no-
headers | grep ${CL_NAME} | cut -f1 -d\ ); do
  oc get -n ${HC_CLUSTER_NS}-${HC_CLUSTER_NAME} awsmachines $s -o yaml >
${BACKUP_DIR}/namespaces/${HC_CLUSTER_NS}-${HC_CLUSTER_NAME}/awsm-
${s}.yaml
done
# MachineDeployments
echo "--> HostedCluster MachineDeployments:"
for s in $(oc get machinedeployment -n ${HC_CLUSTER_NS}-${HC_CLUSTER_NAME}
-o name); do
  mdp_name=$(echo ${s} | cut -f 2 -d /)
  oc get -n ${HC_CLUSTER_NS}-${HC_CLUSTER_NAME} $s -o yaml >
${BACKUP_DIR}/namespaces/${HC_CLUSTER_NS}-
${HC_CLUSTER_NAME}/machinedeployment-${mdp_name}.yaml
done
# MachineSets
echo "--> HostedCluster MachineSets:"
for s in $(oc get machineset -n ${HC_CLUSTER_NS}-${HC_CLUSTER_NAME} -o
name); do
  ms name=$(echo ${s} | cut -f 2 -d /)
  oc get -n ${HC_CLUSTER_NS}-${HC_CLUSTER_NAME} $s -o yaml >
```
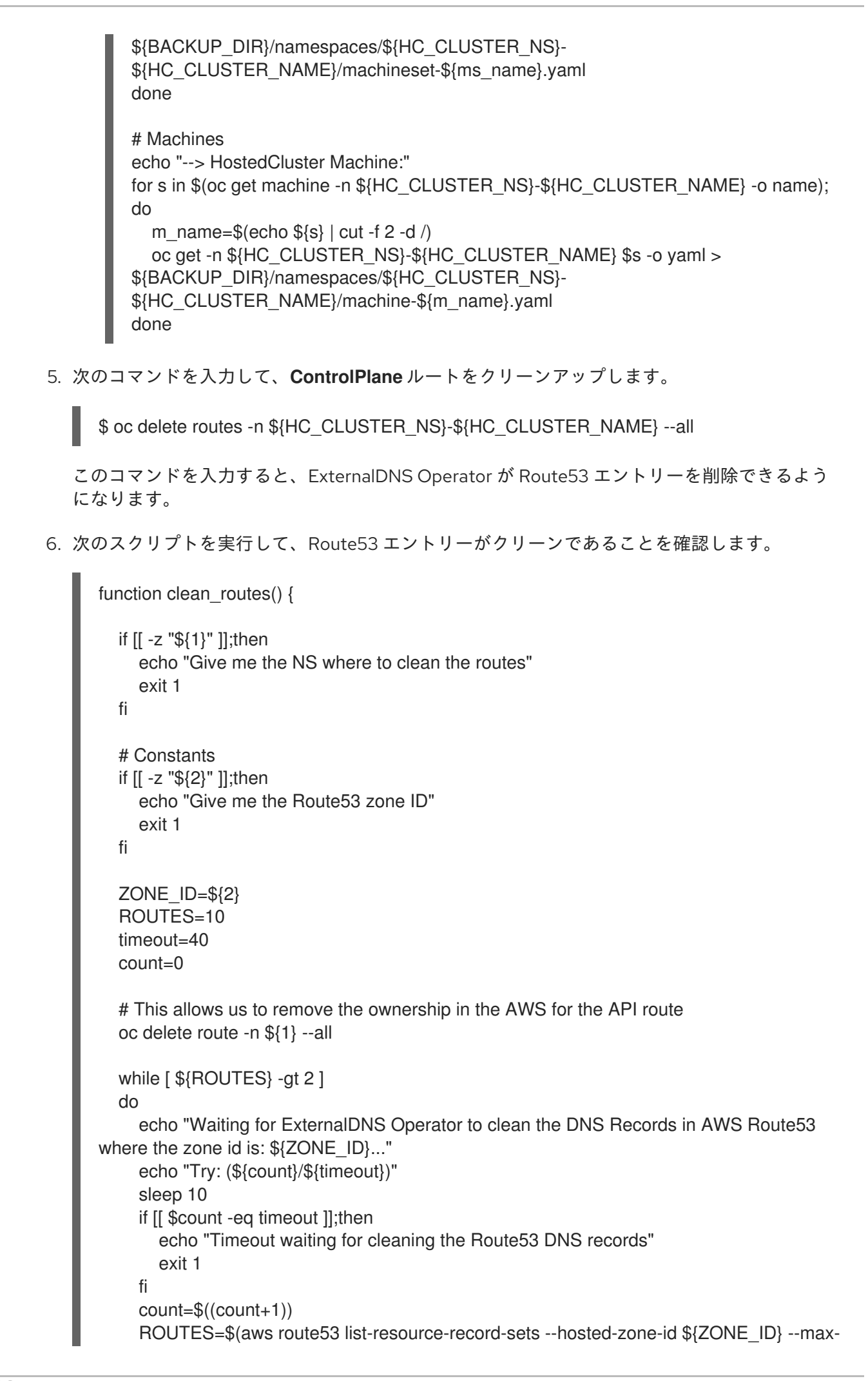

items 10000 --output json | grep -c \${EXTERNAL\_DNS\_DOMAIN}) done

# SAMPLE: clean\_routes "<HC ControlPlane Namespace>" "<AWS\_ZONE\_ID>" clean\_routes "\${HC\_CLUSTER\_NS}-\${HC\_CLUSTER\_NAME}" "\${AWS\_ZONE\_ID}"

## 検証

すべての OpenShift Container Platform オブジェクトと S3 バケットをチェックし、すべてが想定どお りであることを確認します。

#### 次のステップ

}

ホストされたクラスターを復元します。

#### 8.4.3. ホストされたクラスターの復元

バックアップしたすべてのオブジェクトを収集し、宛先管理クラスターに復元します。

#### 前提条件

ソース管理クラスターからデータをバックアップしている。

#### ヒント

宛先管理クラスターの **kubeconfig** ファイルが、**KUBECONFIG** 変数に設定されているとおりに、ある いは、スクリプトを使用する場合は **MGMT2\_KUBECONFIG** 変数に設定されているとおりに配置され ていることを確認します。**export KUBECONFIG=<Kubeconfig FilePath>** を使用するか、スクリプト を使用する場合は **export KUBECONFIG=\${MGMT2\_KUBECONFIG}** を使用します。

#### 手順

1. 以下のコマンドを入力して、新しい管理クラスターに、復元するクラスターの namespace が含 まれていないことを確認します。

# Just in case export KUBECONFIG=\${MGMT2\_KUBECONFIG} BACKUP\_DIR=\${HC\_CLUSTER\_DIR}/backup

# Namespace deletion in the destination Management cluster \$ oc delete ns \${HC\_CLUSTER\_NS} || true \$ oc delete ns \${HC\_CLUSTER\_NS}-{HC\_CLUSTER\_NAME} || true

2. 以下のコマンドを入力して、削除された namespace を再作成します。

# Namespace creation \$ oc new-project \${HC\_CLUSTER\_NS} \$ oc new-project \${HC\_CLUSTER\_NS}-\${HC\_CLUSTER\_NAME}

3. 次のコマンドを入力して、HC namespace のシークレットを復元します。

\$ oc apply -f \${BACKUP\_DIR}/namespaces/\${HC\_CLUSTER\_NS}/secret-\*

4. 以下のコマンドを入力して、**HostedCluster** コントロールプレーン namespace のオブジェク

4. 以下のコマンドを入力して、**HostedCluster** コントロールプレーン namespace のオブジェク トを復元します。

# Secrets \$ oc apply -f \${BACKUP\_DIR}/namespaces/\${HC\_CLUSTER\_NS}- \${HC\_CLUSTER\_NAME}/secret-\*

# Cluster \$ oc apply -f \${BACKUP\_DIR}/namespaces/\${HC\_CLUSTER\_NS}- \${HC\_CLUSTER\_NAME}/hcp-\* \$ oc apply -f \${BACKUP\_DIR}/namespaces/\${HC\_CLUSTER\_NS}- \${HC\_CLUSTER\_NAME}/cl-\*

5. ノードとノードプールを復元して AWS インスタンスを再利用する場合は、次のコマンドを入 力して、HC コントロールプレーン namespace のオブジェクトを復元します。

# AWS \$ oc apply -f \${BACKUP\_DIR}/namespaces/\${HC\_CLUSTER\_NS}- \${HC\_CLUSTER\_NAME}/awscl-\* \$ oc apply -f \${BACKUP\_DIR}/namespaces/\${HC\_CLUSTER\_NS}- \${HC\_CLUSTER\_NAME}/awsmt-\* \$ oc apply -f \${BACKUP\_DIR}/namespaces/\${HC\_CLUSTER\_NS}- \${HC\_CLUSTER\_NAME}/awsm-\*

# Machines \$ oc apply -f \${BACKUP\_DIR}/namespaces/\${HC\_CLUSTER\_NS}- \${HC\_CLUSTER\_NAME}/machinedeployment-\* \$ oc apply -f \${BACKUP\_DIR}/namespaces/\${HC\_CLUSTER\_NS}- \${HC\_CLUSTER\_NAME}/machineset-\* \$ oc apply -f \${BACKUP\_DIR}/namespaces/\${HC\_CLUSTER\_NS}- \${HC\_CLUSTER\_NAME}/machine-\*

6. 次の bash スクリプトを実行して、etcd データとホストされたクラスターを復元します。

ETCD\_PODS="etcd-0" if [ "\${CONTROL\_PLANE\_AVAILABILITY\_POLICY}" = "HighlyAvailable" ]; then ETCD\_PODS="etcd-0 etcd-1 etcd-2" fi

HC\_RESTORE\_FILE=\${BACKUP\_DIR}/namespaces/\${HC\_CLUSTER\_NS}/hc-\${HC\_CLUSTER\_NAME}-restore.yaml HC\_BACKUP\_FILE=\${BACKUP\_DIR}/namespaces/\${HC\_CLUSTER\_NS}/hc-\${HC\_CLUSTER\_NAME}.yaml HC\_NEW\_FILE=\${BACKUP\_DIR}/namespaces/\${HC\_CLUSTER\_NS}/hc-\${HC\_CLUSTER\_NAME}-new.yaml cat \${HC\_BACKUP\_FILE} > \${HC\_NEW\_FILE} cat > \${HC\_RESTORE\_FILE} <<EOF restoreSnapshotURL: EOF

for POD in \${ETCD\_PODS}; do # Create a pre-signed URL for the etcd snapshot ETCD\_SNAPSHOT="s3://\${BUCKET\_NAME}/\${HC\_CLUSTER\_NAME}-\${POD} snapshot.db" ETCD\_SNAPSHOT\_URL=\$(AWS\_DEFAULT\_REGION=\${MGMT2\_REGION} aws s3

```
presign ${ETCD_SNAPSHOT})
 # FIXME no CLI support for restoreSnapshotURL yet
 cat >> ${HC_RESTORE_FILE} <<EOF
  - "${ETCD_SNAPSHOT_URL}"
EOF
done
cat ${HC_RESTORE_FILE}
if ! grep ${HC_CLUSTER_NAME}-snapshot.db ${HC_NEW_FILE}; then
 sed -i '' -e "/type: PersistentVolume/r ${HC_RESTORE_FILE}" ${HC_NEW_FILE}
 sed -i '' -e '/pausedUntil:/d' ${HC_NEW_FILE}
fi
HC=$(oc get hc -n ${HC_CLUSTER_NS} ${HC_CLUSTER_NAME} -o name || true)
if [[ ${HC} == "" ]];then
  echo "Deploying HC Cluster: ${HC_CLUSTER_NAME} in ${HC_CLUSTER_NS}
namespace"
  oc apply -f ${HC_NEW_FILE}
else
  echo "HC Cluster ${HC_CLUSTER_NAME} already exists, avoiding step"
fi
```
7. ノードとノードプールを復元して AWS インスタンスを再利用する場合は、次のコマンドを入 力してノードプールを復元します。

oc apply -f \${BACKUP\_DIR}/namespaces/\${HC\_CLUSTER\_NS}/np-\*

#### 検証

ノードが完全に復元されたことを確認するには、次の関数を使用します。  $\bullet$ 

```
timeout=40
count=0
NODE_STATUS=$(oc get nodes --kubeconfig=${HC_KUBECONFIG} | grep -v NotReady |
grep -c "worker") || NODE_STATUS=0
while [ \{NODE_POOL_REPLICAS\} != \{NODE_STATUS\} ]
do
  echo "Waiting for Nodes to be Ready in the destination MGMT Cluster:
${MGMT2_CLUSTER_NAME}"
  echo "Try: (${count}/${timeout})"
  sleep 30
  if [[ $count -eq timeout ]];then
    echo "Timeout waiting for Nodes in the destination MGMT Cluster"
    exit 1
  fi
  count=$((count+1))
  NODE_STATUS=$(oc get nodes --kubeconfig=${HC_KUBECONFIG} | grep -v NotReady |
grep -c "worker") || NODE_STATUS=0
done
```
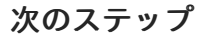

クラスターをシャットダウンして削除します。

8.4.4. ホストされたクラスターのソース管理クラスターからの削除

ホストされたクラスターをバックアップして宛先管理クラスターに復元した後、ソース管理クラスター のホストされたクラスターをシャットダウンして削除します。

#### 前提条件

データをバックアップし、ソース管理クラスターに復元している。

#### ヒント

宛先管理クラスターの **kubeconfig** ファイルが、**KUBECONFIG** 変数に設定されているとおりに、ある いは、スクリプトを使用する場合は **MGMT\_KUBECONFIG** 変数に設定されているとおりに配置されて いることを確認します。**export KUBECONFIG=<Kubeconfig FilePath>** を使用するか、スクリプトを 使用する場合は **export KUBECONFIG=\${MGMT\_KUBECONFIG}** を使用します。

#### 手順

1. 以下のコマンドを入力して、**deployment** および **statefulset** オブジェクトをスケーリングしま す。

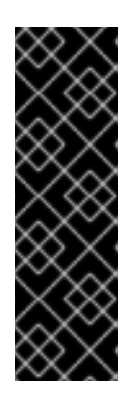

#### 重要

**spec.persistentVolumeClaimRetentionPolicy.whenScaled** フィールドの値が **Delete** に設定されている場合は、データの損失につながる可能性があるため、 ステートフルセットをスケーリングしないでください。

回避策として、**spec.persistentVolumeClaimRetentionPolicy.whenScaled** フィールドの値を **Retain** に更新します。ステートフルセットを調整し、値を **Delete** に返すコントローラーが存在しないことを確認してください。これによ り、データの損失が発生する可能性があります。

# Just in case export KUBECONFIG=\${MGMT\_KUBECONFIG}

# Scale down deployments oc scale deployment -n \${HC\_CLUSTER\_NS}-\${HC\_CLUSTER\_NAME} --replicas=0 --all oc scale statefulset.apps -n \${HC\_CLUSTER\_NS}-\${HC\_CLUSTER\_NAME} --replicas=0 -all sleep 15

2. 次のコマンドを入力して、**NodePool** オブジェクトを削除します。

NODEPOOLS=\$(oc get nodepools -n \${HC\_CLUSTER\_NS} -o=jsonpath='{.items[? (@.spec.clusterName=="'\${HC\_CLUSTER\_NAME}'")].metadata.name}') if [[ ! -z "\${NODEPOOLS}" ]];then oc patch -n "\${HC\_CLUSTER\_NS}" nodepool \${NODEPOOLS} --type=json --patch='[ { "op":"remove", "path": "/metadata/finalizers" }]' oc delete np -n \${HC\_CLUSTER\_NS} \${NODEPOOLS} fi

3. 次のコマンドを入力して、**machine** および **machineset** オブジェクトを削除します。

# Machines

for m in \$(oc get machines -n \${HC\_CLUSTER\_NS}-\${HC\_CLUSTER\_NAME} -o name); do oc patch -n \${HC\_CLUSTER\_NS}-\${HC\_CLUSTER\_NAME} \${m} --type=json --patch='[ { "op":"remove", "path": "/metadata/finalizers" }]' || true oc delete -n \${HC\_CLUSTER\_NS}-\${HC\_CLUSTER\_NAME} \${m} || true done

oc delete machineset -n \${HC\_CLUSTER\_NS}-\${HC\_CLUSTER\_NAME} --all || true

4. 次のコマンドを入力して、クラスターオブジェクトを削除します。

# Cluster

C\_NAME=\$(oc get cluster -n \${HC\_CLUSTER\_NS}-\${HC\_CLUSTER\_NAME} -o name) oc patch -n \${HC\_CLUSTER\_NS}-\${HC\_CLUSTER\_NAME} \${C\_NAME} --type=json -patch='[ { "op":"remove", "path": "/metadata/finalizers" }]' oc delete cluster.cluster.x-k8s.io -n \${HC\_CLUSTER\_NS}-\${HC\_CLUSTER\_NAME} --all

5. 次のコマンドを入力して、AWS マシン (Kubernetes オブジェクト) を削除します。実際の AWS マシンの削除について心配する必要はありません。クラウドインスタンスへの影響はありませ ん。

# AWS Machines for m in \$(oc get awsmachine.infrastructure.cluster.x-k8s.io -n \${HC\_CLUSTER\_NS}- \${HC\_CLUSTER\_NAME} -o name) do oc patch -n \${HC\_CLUSTER\_NS}-\${HC\_CLUSTER\_NAME} \${m} --type=json --patch='[ { "op":"remove", "path": "/metadata/finalizers" }]' || true

oc delete -n \${HC\_CLUSTER\_NS}-\${HC\_CLUSTER\_NAME} \${m} || true done

6. 次のコマンドを入力して、**HostedControlPlane** および **ControlPlane** HC namespace オブ ジェクトを削除します。

# Delete HCP and ControlPlane HC NS oc patch -n \${HC\_CLUSTER\_NS}-\${HC\_CLUSTER\_NAME} hostedcontrolplane.hypershift.openshift.io \${HC\_CLUSTER\_NAME} --type=json --patch='[ { "op":"remove", "path": "/metadata/finalizers" }]' oc delete hostedcontrolplane.hypershift.openshift.io -n \${HC\_CLUSTER\_NS}- \${HC\_CLUSTER\_NAME} --all oc delete ns \${HC\_CLUSTER\_NS}-\${HC\_CLUSTER\_NAME} || true

7. 次のコマンドを入力して、**HostedCluster** および HC namespace オブジェクトを削除します。

# Delete HC and HC Namespace oc -n \${HC\_CLUSTER\_NS} patch hostedclusters \${HC\_CLUSTER\_NAME} -p '{"metadata": {"finalizers":null}}' --type merge || true oc delete hc -n \${HC\_CLUSTER\_NS} \${HC\_CLUSTER\_NAME} || true oc delete ns \${HC\_CLUSTER\_NS} || true

検証

すべてが機能することを確認するには、次のコマンドを入力します。

# Validations export KUBECONFIG=\${MGMT2\_KUBECONFIG}

oc get hc -n \${HC\_CLUSTER\_NS} oc get np -n \${HC\_CLUSTER\_NS} oc get pod -n \${HC\_CLUSTER\_NS}-\${HC\_CLUSTER\_NAME} oc get machines -n \${HC\_CLUSTER\_NS}-\${HC\_CLUSTER\_NAME}

# Inside the HostedCluster export KUBECONFIG=\${HC\_KUBECONFIG} oc get clusterversion oc get nodes

# 次のステップ

ホストされたクラスター内の OVN Pod を削除して、新しい管理クラスターで実行される新しい OVN コントロールプレーンに接続できるようにします。

- 1. ホストされたクラスターの kubeconfig パスを使用して **KUBECONFIG** 環境変数を読み込みま す。
- 2. 以下のコマンドを入力します。

\$ oc delete pod -n openshift-ovn-kubernetes --all

# <span id="page-58-0"></span>第9章 HOSTED CONTROL PLANE のトラブルシューティング

Hosted Control Plane で問題が発生した場合は、次の情報を参照してトラブルシューティングを行って ください。

# <span id="page-58-1"></span>9.1. HOSTED CONTROL PLANE のトラブルシューティング用の情報収集

Hosted Control Plane クラスターの問題のトラブルシューティングが必要な場合は、**hypershift dump cluster** コマンドを実行して情報を収集できます。このコマンドは、管理クラスターとホストされたク ラスターの出力を生成します。

管理クラスターの出力には次の内容が含まれます。

- クラスタースコープのリソース: これらのリソースは、管理クラスターのノード定義です。
- **hypershift-dump** 圧縮ファイル: このファイルは、コンテンツを他の人と共有する必要がある場 合に役立ちます。
- namespace リソース: これらのリソースには、config map、サービス、イベント、口グなど、 関連する namespace のすべてのオブジェクトが含まれます。
- ネットワークログ: これらのログには、OVN ノースバウンドデータベースとサウスバウンド データベース、およびそれぞれのステータスが含まれます。
- ホストされたクラスター: このレベルの出力には、ホストされたクラスター内のすべてのリソー スが含まれます。

ホストされたクラスターの出力には、次の内容が含まれます。

- クラスタースコープのリソース: これらのリソースには、ノードや CRD などのクラスター全体 のオブジェクトがすべて含まれます。
- namespace リソース: これらのリソースには、config map、サービス、イベント、ログなど、 関連する namespace のすべてのオブジェクトが含まれます。

出力にはクラスターからのシークレットオブジェクトは含まれませんが、シークレットの名前への参照 が含まれる可能性があります。

#### 前提条件

- **管理クラスターへの cluster-admin アクセス権がある。**
- **HostedCluster** リソースの **name** 値と、CR がデプロイされる namespace がある。
- **hcp** [コマンドラインインターフェイスがインストールされている。詳細は、](https://access.redhat.com/documentation/ja-jp/red_hat_advanced_cluster_management_for_kubernetes/2.9/html/clusters/cluster_mce_overview#hosted-install-cli)Hosted Control Plane のコマンドラインインターフェイスをインストールする を参照してください。
- OpenShift CLI (**oc**) がインストールされている。
- kubeconfig ファイルがロードされ、管理クラスターを指している。

## 手順

トラブルシューティングのために出力を収集するには、次のコマンドを入力します。

\$ hypershift dump cluster \

<span id="page-59-1"></span><span id="page-59-0"></span>ホストされたクラスターの名前を指定します。 --name <hosted cluster name> \**1** --namespace <hosted\_cluster\_namespace> \ **2** --dump-guest-cluster \ --artifact-dir clusterDump-<hosted\_cluster\_namespace>-<hosted\_cluster\_name>

ホストされたクラスターの namespace を指定します (例: **clusters**)。

## 出力例

[1](#page-59-0)

[2](#page-59-1)

2023-06-06T12:18:20+02:00 INFO Archiving dump {"command": "tar", "args": ["-cvzf", "hypershift-dump.tar.gz", "cluster-scoped-resources", "event-filter.html", "namespaces", "network\_logs", "timestamp"]} 2023-06-06T12:18:21+02:00 INFO Successfully archived dump {"duration": "1.519376292s"}

ユーザー名またはサービスアカウントを使用して管理クラスターに対するすべてのクエリーを 偽装するようにコマンドラインインターフェイスを設定するには、**--as** フラグを指定して **hypershift dump cluster** コマンドを入力します。 サービスアカウントには、namespace のすべてのオブジェクトをクエリーするための十分な権

限が必要です。そのため、十分な権限があることを確認するために、**cluster-admin** ロールを 使用することを推奨します。サービスアカウントは、**HostedControlPlane** リソースに存在す るか、HostedControlPlane リソースの namespace をクエリーする権限を持っている必要があ ります。

ユーザー名またはサービスアカウントに十分な権限がない場合、出力にはアクセス権限のある オブジェクトのみが含まれます。そのプロセス中に、**forbidden** エラーが表示される場合があ ります。

サービスアカウントを使用して偽装を使用するには、次のコマンドを入力します。

<span id="page-59-4"></span><span id="page-59-3"></span><span id="page-59-2"></span>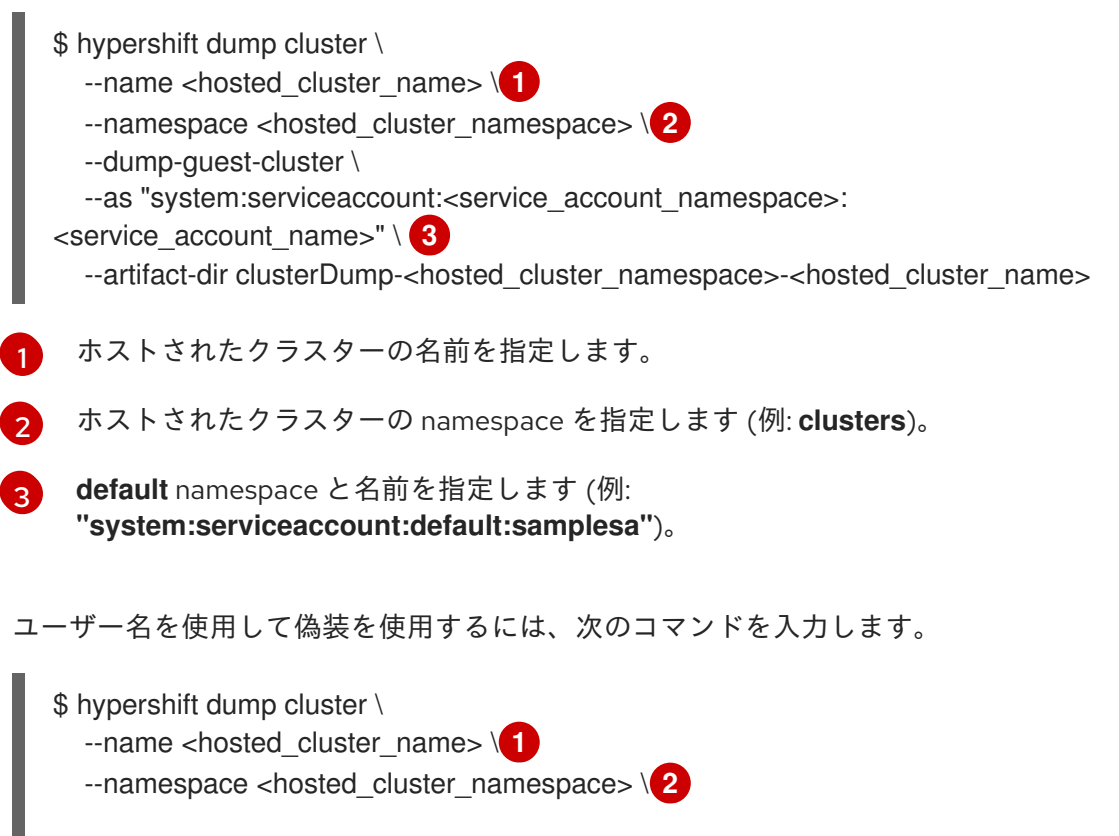

<span id="page-59-5"></span> $\circ$ 

<span id="page-60-2"></span><span id="page-60-1"></span>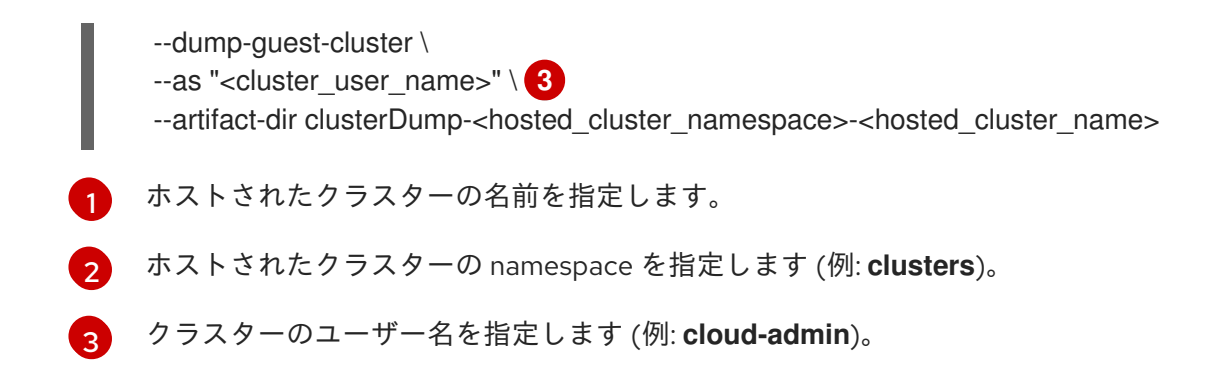

# <span id="page-60-0"></span>9.2. HOSTED CONTROL PLANE コンポーネントの再起動

Hosted Control Plane の管理者の場合は、**hypershift.openshift.io/restart-date** アノテーションを使用 して、特定の **HostedCluster** リソースのすべてのコントロールプレーンコンポーネントを再起動でき ます。たとえば、証明書のローテーション用にコントロールプレーンコンポーネントを再起動する必要 がある場合があります。

## 手順

コントロールプレーンを再起動するには、次のコマンドを入力して **HostedCluster** リソースにアノ テーションを付けます。

\$ oc annotate hostedcluster -n <hosted\_cluster\_namespace> <hosted\_cluster\_name> hypershift.openshift.io/restart-date=\$(date --iso-8601=seconds)

## 検証

アノテーションの値が変わるたびに、コントロールプレーンが再起動されます。この例の **date** コマン ドは、一意の文字列のソースとして機能します。アノテーションはタイムスタンプではなく文字列とし て扱われます。

次のコンポーネントが再起動されます。

- catalog-operator
- certified-operators-catalog
- cluster-api
- cluster-autoscaler
- cluster-policy-controller
- cluster-version-operator
- community-operators-catalog
- control-plane-operator
- hosted-cluster-config-operator
- ignition-server
- ingress-operator
- konnectivity-agent
- konnectivity-server
- kube-apiserver
- kube-controller-manager
- kube-scheduler
- machine-approver
- oauth-openshift
- olm-operator
- openshift-apiserver
- openshift-controller-manager
- openshift-oauth-apiserver
- packageserver
- redhat-marketplace-catalog
- redhat-operators-catalog

# <span id="page-61-0"></span>9.3. ホストされたクラスターと HOSTED CONTROL PLANE の調整の一時 停止

クラスターインスタンス管理者は、ホストされたクラスターと Hosted Control Plane の調整を一時停止 できます。etcd データベースをバックアップおよび復元するときや、ホストされたクラスターまたは Hosted Control Plane の問題をデバッグする必要があるときは、調整を一時停止することができます。

## 手順

- 1. ホストされたクラスターと Hosted Control Plane の調整を一時停止するには、**HostedCluster** リソースの **pausedUntil** フィールドを設定します。
	- 特定の時刻まで調整を一時停止するには、次のコマンドを入力します。

\$ oc patch -n <hosted\_cluster\_namespace> hostedclusters/<hosted\_cluster\_name> -p '{"spec":{"pausedUntil":"<timestamp>"}}' --type=merge **1**

[1](#page-61-1)

<span id="page-61-1"></span>RFC339 形式でタイムスタンプを指定します (例: **2024-03-03T03:28:48Z**)。指定の時 間が経過するまで、調整が一時停止します。

調整を無期限に一時停止するには、次のコマンドを入力します。

\$ oc patch -n <hosted\_cluster\_namespace> hostedclusters/<hosted\_cluster\_name> -p '{"spec":{"pausedUntil":"true"}}' --type=merge

**HostedCluster** リソースからフィールドを削除するまで、調整は一時停止されます。

**HostedCluster** リソースの一時停止調整フィールドが設定されると、そのフィールドは関 連付けられた **HostedControlPlane** リソースに自動的に追加されます。

2. **pausedUntil** フィールドを削除するには、次の patch コマンドを入力します。

\$ oc patch -n <hosted\_cluster\_namespace> hostedclusters/<hosted\_cluster\_name> -p '{"spec":{"pausedUntil":null}}' --type=merge

# <span id="page-62-0"></span>9.4. データプレーンをゼロにスケールダウンする

Hosted Control Plane を使用していない場合は、リソースとコストを節約するために、データプレーン をゼロにスケールダウンできます。

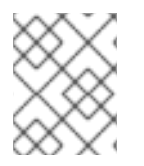

# 注記

データプレーンをゼロにスケールダウンする準備ができていることを確認してくださ い。スケールダウンするとワーカーノードからのワークロードがなくなるためです。

#### 手順

1. 次のコマンドを実行して、ホストされたクラスターにアクセスするように **kubeconfig** ファイ ルを設定します。

\$ export KUBECONFIG=<install\_directory>/auth/kubeconfig

2. 次のコマンドを実行して、ホストされたクラスターに関連付けられた **NodePool** リソースの名 前を取得します。

\$ oc get nodepool --namespace <HOSTED\_CLUSTER\_NAMESPACE>

3. オプション: Pod のドレインを防止するには、次のコマンドを実行して、**NodePool** リソースに **nodeDrainTimeout** フィールドを追加します。

\$ oc edit NodePool <nodepool> -o yaml --namespace <HOSTED\_CLUSTER\_NAMESPACE>

## 出力例

```
apiVersion: hypershift.openshift.io/v1alpha1
kind: NodePool
metadata:
# ...
 name: nodepool-1
 namespace: clusters
# ...
spec:
 arch: amd64
 clusterName: clustername 1
 management:
  autoRepair: false
  replace:
   rollingUpdate:
    maxSurge: 1
    maxUnavailable: 0
   strategy: RollingUpdate
```
<span id="page-63-0"></span>upgradeType: Replace nodeDrainTimeout: 0s **2** *# ...*

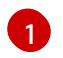

[2](#page-63-0)

ホストされたクラスターの名前を定義します。

コントローラーがノードをドレインするのに費やす合計時間を指定します。デフォルトで は、**nodeDrainTimeout: 0s** 設定はノードドレインプロセスをブロックします。

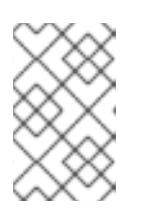

注記

ノードドレインプロセスを一定期間継続できるようにするには、それに応じ て、**nodeDrainTimeout** フィールドの値を設定できます (例: **nodeDrainTimeout: 1m**)。

4. 次のコマンドを実行して、ホストされたクラスターに関連付けられた **NodePool** リソースをス ケールダウンします。

\$ oc scale nodepool/<NODEPOOL\_NAME> --namespace <HOSTED\_CLUSTER\_NAMESPACE> --replicas=0

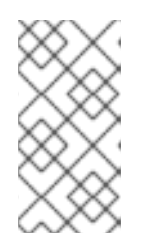

## 注記

データプランをゼロにスケールダウンした後、コントロールプレーン内の一部の Pod は **Pending** ステータスのままになり、ホストされているコントロールプ レーンは稼働したままになります。必要に応じて、**NodePool** リソースをスケー ルアップできます。

5. オプション: 次のコマンドを実行して、ホストされたクラスターに関連付けられた **NodePool** リ ソースをスケールアップします。

\$ oc scale nodepool/<NODEPOOL\_NAME> --namespace <HOSTED\_CLUSTER\_NAMESPACE> --replicas=1

**NodePool** リソースを再スケーリングした後、**NodePool** リソースが準備 **Ready** 状態で使用可 能になるまで数分間待ちます。

## 検証

次のコマンドを実行して、**nodeDrainTimeout** フィールドの値が **0s** より大きいことを確認し ます。

\$ oc get nodepool -n <hosted\_cluster\_namespace> <nodepool\_name> ojsonpath='{.spec.nodeDrainTimeout}'

## 関連情報

● [ホステッドクラスターの](https://access.redhat.com/documentation/ja-jp/red_hat_advanced_cluster_management_for_kubernetes/2.9/html/clusters/cluster_mce_overview#trouble-hosted-cluster-backplane) Must-gather